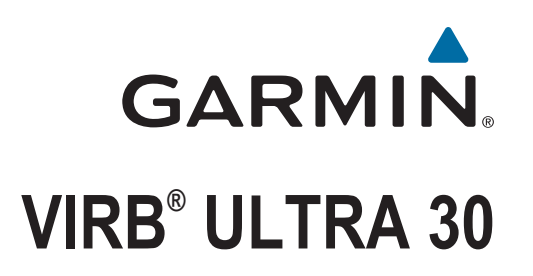

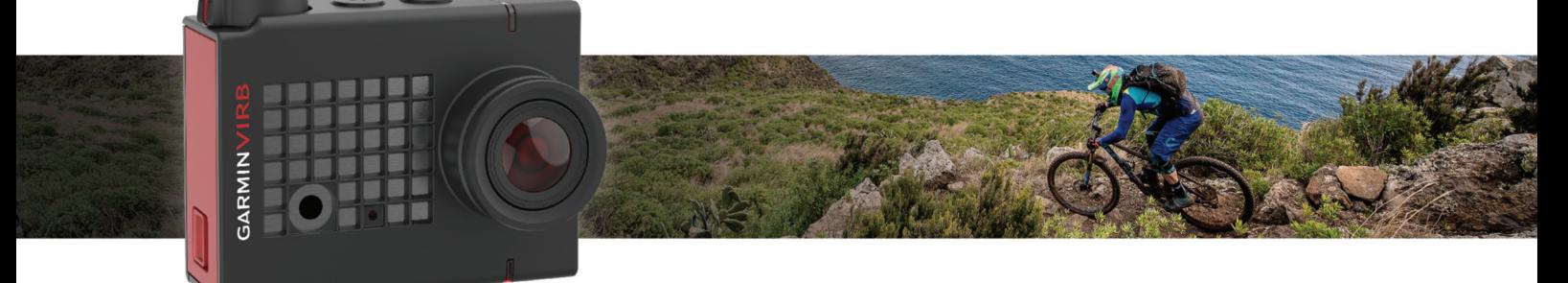

Brukerveiledning

#### © 2017 Garmin Ltd. eller tilhørende datterselskaper

Med enerett. I henhold til opphavsrettslovene må ingen deler av denne brukerveiledningen kopieres uten skriftlig samtykke fra Garmin. Garmin forbeholder seg retten til å endre eller forbedre produktene sine og gjøre endringer i innholdet i denne brukerveiledningen uten plikt til å varsle noen person eller organisasjon om slike endringer eller forbedringer. Gå til [www.garmin.com](http://www.garmin.com) for å finne gjeldende oppdateringer og tilleggsinformasjon vedrørende bruk av dette produktet.

Garmin®, Garmin logoen, ANT+®, fēnix® og VIRB® er varemerker for Garmin Ltd. eller tilhørende datterselskaper som er registrert i USA og andre land. G-Metrix™ er et varemerke for Garmin Ltd. eller tilhørende datterselskaper. Disse varemerkene kan ikke brukes uten uttrykkelig tillatelse fra Garmin.

Bluetooth<sup>®</sup> ordmerket og logoene eies av Bluetooth SIG, Inc., og enhver bruk som Garmin gjør av disse, er underlagt lisens. Mac® er et varemerke for Apple Inc., registrert i USA og andre land. microSD™ og microSDXC-logoen er varemerker for SD-3C, LLC. Wi-Fi®er et registrert varemerke for Wi-Fi Alliance Corporation. Windows® er et registrert varemerke for Microsoft Corporation i USA og andre land. Andre varemerker og varenavn tilhører sine respektive eiere.

Produktet er sertifisert i henhold til ANT+®. Du finner en liste over kompatible produkter og apper på [www.thisisant.com/directory](http://www.thisisant.com/directory).

# **Innholdsfortegnelse**

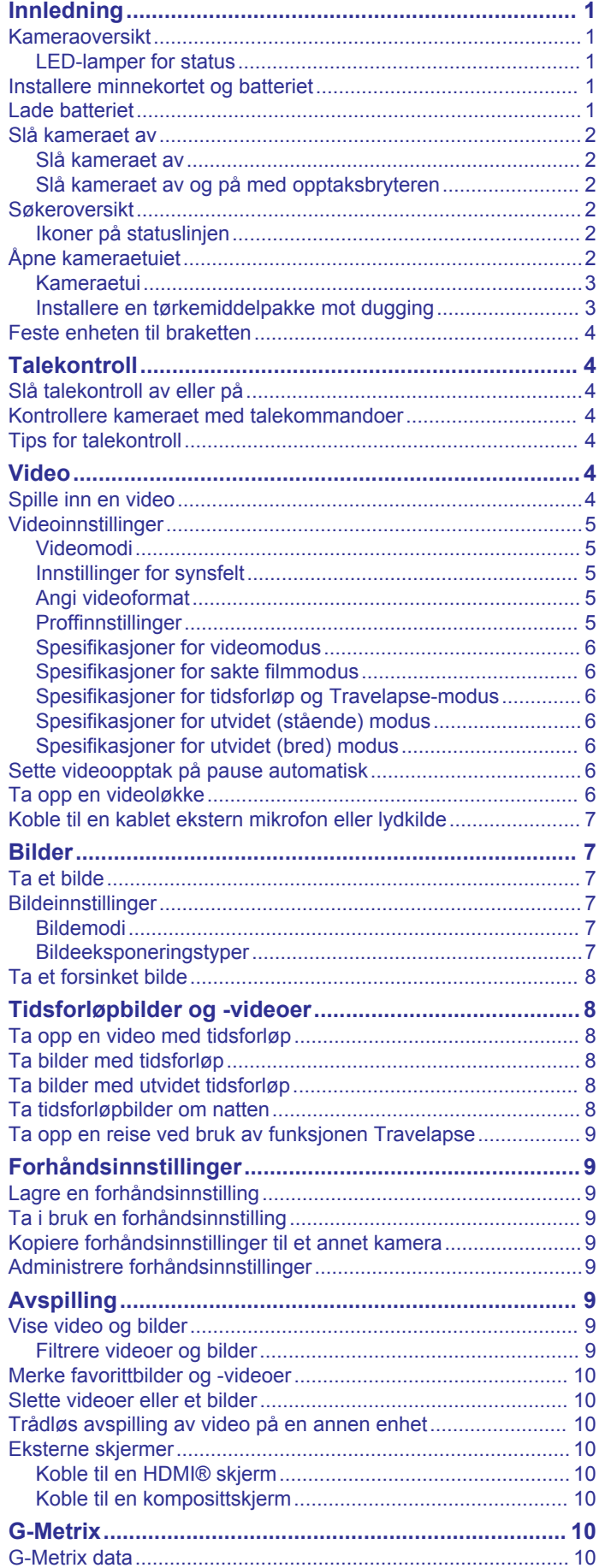

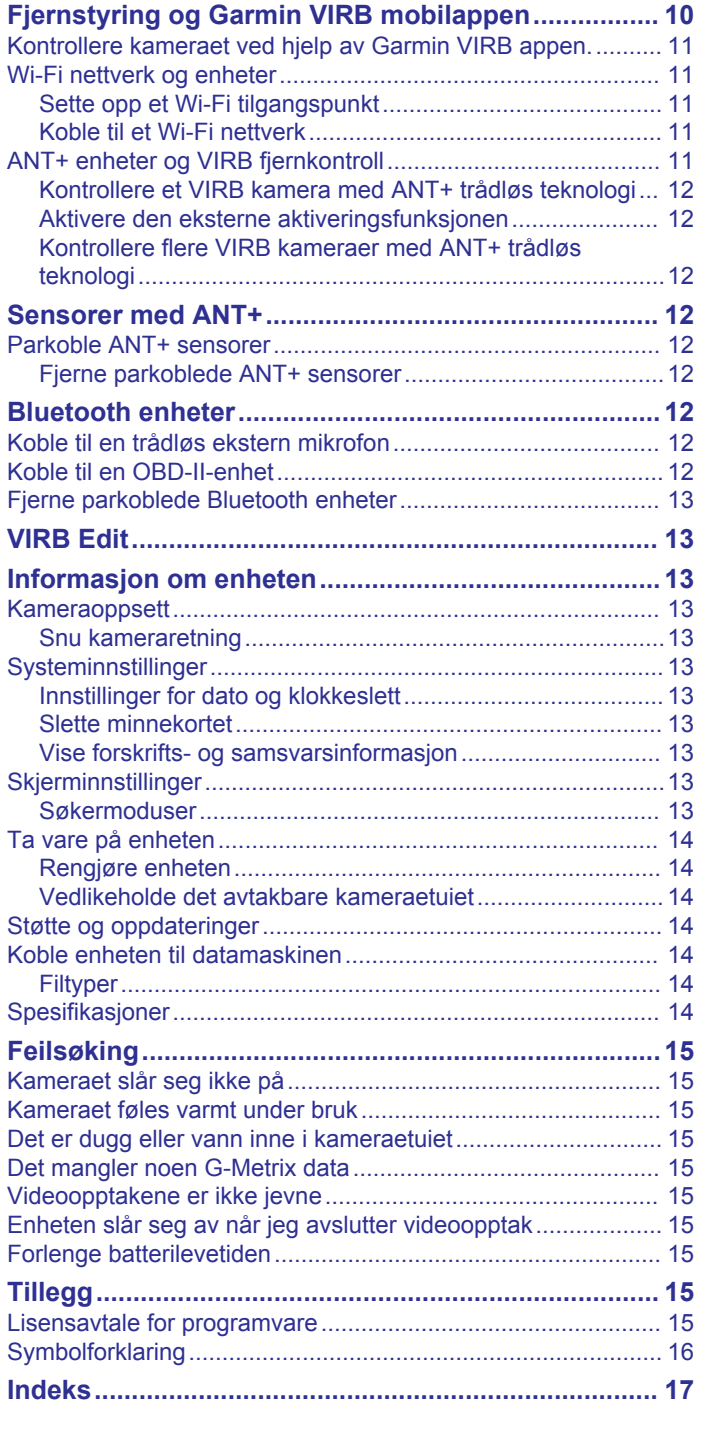

# **Innledning**

### **ADVARSEL**

<span id="page-4-0"></span>Se veiledningen *Viktig sikkerhets- og produktinformasjon* i produktesken for å lese advarsler angående produktet og annen viktig informasjon.

Det er ditt ansvar å bruke enheten på en trygg måte. Garmin® er ikke ansvarlig for skade på eiendom eller person eller dødsfall som følge av bruk av enheten uansett aktivitet.

# **Kameraoversikt**

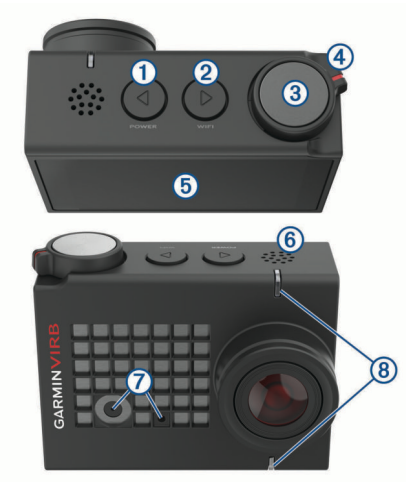

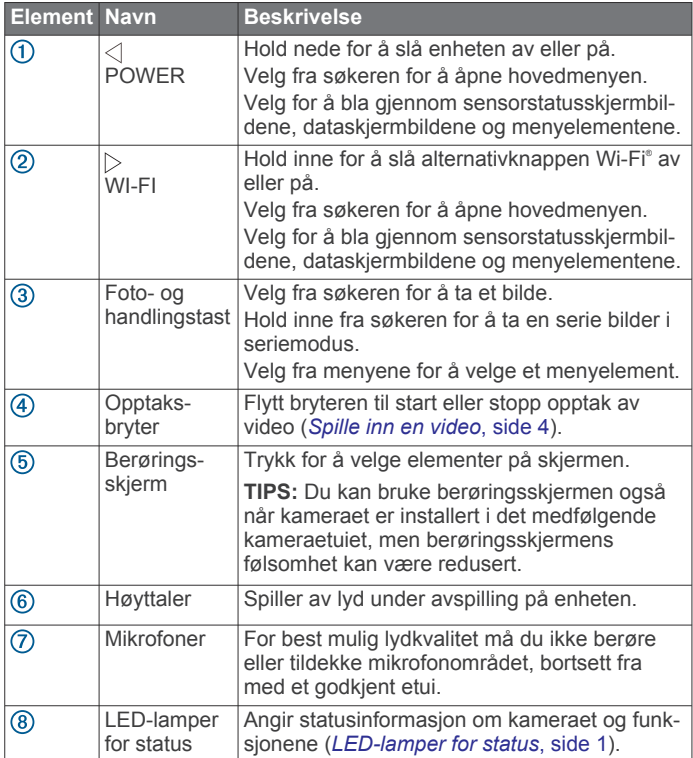

## **LED-lamper for status**

Lampene foran på kameraet angir kamerastatusen.

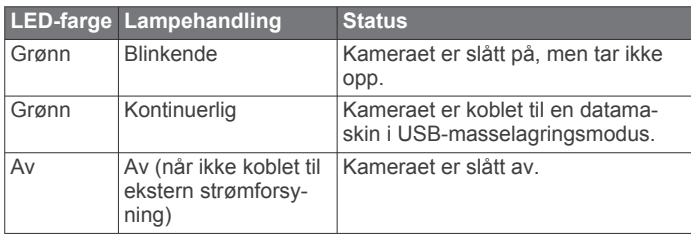

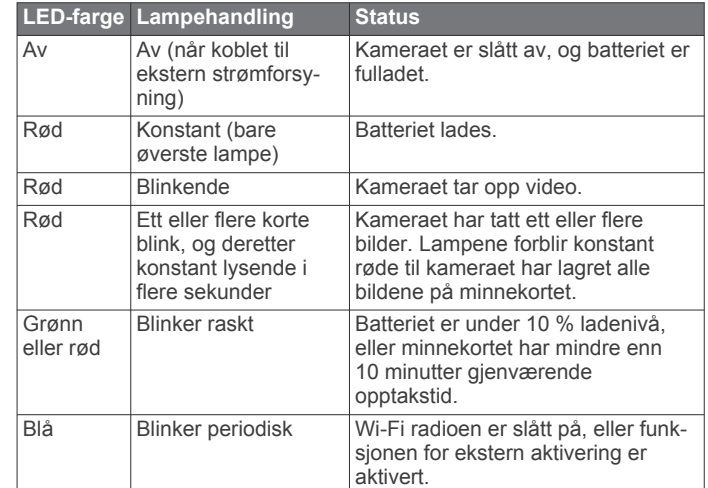

# **Installere minnekortet og batteriet**

#### **ADVARSEL**

Dette produktet inneholder et litiumionbatteri. Oppbevar enheten slik at den ikke utsettes for direkte sollys, på den måten unngår du mulighet for skade på person eller eiendom som følge av at batteriet har vært utsatt for ekstrem varme.

Du må installere et kompatibelt microSD™ minnekort for å kunne bruke enheten. Hvis du vil ha mer informasjon om kompatible minnekort, kan du gå til [garmin.com/VIRBcards.](http://garmin.com/VIRBcards)

**1** Skyv låsen ① for å åpne batteriromluken.

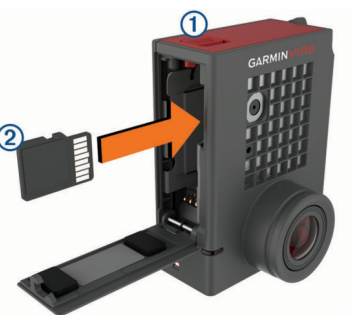

**2** Sett minnekortet 2 i sporet, og skyv det inn til det klikker på plass.

**TIPS:** Minnekortetiketten må vende mot innsiden av rommet.

**3** Sett batteriet **3** i rommet.

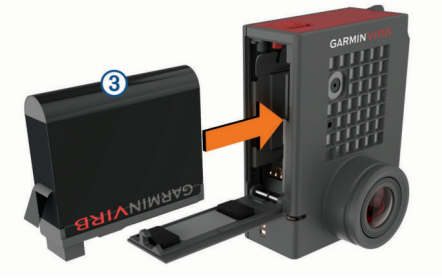

**4** Lukk batteriromluken, og trykk til det klikker på plass.

## **Lade batteriet**

Statuslampene blinker raskt når batterinivået er lavt. Du kan lade batteriet via en vanlig veggkontakt eller en USB-port på datamaskinen. Kameraet drives av et avtakbart litium-ionbatteri.

Du kan også lade batteriet med en batterilader (tilbehør). Gå til [www.garmin.com/VIRB](http://www.garmin.com/VIRB) for å kjøpe tilbehør.

**MERK:** Batteriet lades ikke utenfor det godkjente temperaturområdet for lading (*[Spesifikasjoner](#page-17-0)*, side 14). <span id="page-5-0"></span>**1** Slå av kameraet.

De fleste strømkilder gir ikke nok strøm til å lade kameraet mens det er på.

**2** Koble den minste enden av USB-kabelen til USB-porten på kameraet.

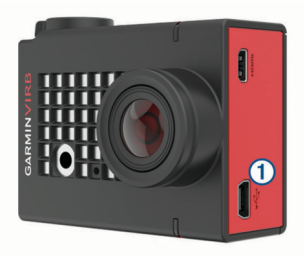

**3** Koble den største enden av USB-kabelen til en vekselstrømadapter eller en USB-port på en datamaskin.

Den øverste statuslampen lyser konstant rødt når du kobler enheten til en strømkilde.

**MERK:** Batteriet lades kanskje sakte når du bruker en USBport på en datamaskin. Enkelte bærbare datamaskiner gir kanskje ikke nok strøm til å lade batteriet.

**4** Lad kameraet helt opp. Når kameraet er fulladet, slås statuslampen av.

# **Slå kameraet av**

Hold inne **POWER**.

Statuslampene blinker grønt når kameraet er på.

#### **Slå kameraet av**

#### *LES DETTE*

For å forhindre tap av data bør du alltid slå kameraet av før du tar ut batteriet.

**MERK:** Du kan ikke slå kameraet av mens du tar opp video.

**1** Flytt eventuelt opptaksbryteren bakover for å stoppe videoopptak.

#### **2** Hold inne **POWER**.

Kameraet lagrer dataene og slår seg av.

Hvis du må ta ut batteriet, venter du til skjermen og statuslampene slår seg av.

#### **Slå kameraet av og på med opptaksbryteren**

Du kan bruke opptaksbryteren til å slå kameraet på og umiddelbart begynne å ta opp video. Hvis du slår kameraet på med opptaksbryteren, slår det seg automatisk av når du stopper opptaket med opptaksbryteren. Med denne funksjonen kan du raskt starte og stoppe opptak, samtidig som kameraet automatisk slår seg av for å spare batteristrøm når du ikke tar opp.

**MERK:** Kameraet slås ikke av med opptaksbryteren med mindre du bruker opptaksbryteren til å slå det på.

- **1** Flytt opptaksbryteren forover med enheten slått på. Enheten slås på og begynner å ta opp video.
- **2** Flytt opptaksbryteren bakover når du er ferdig med å ta opp. Enheten avslutter opptaket og slås av.

## **Søkeroversikt**

Søkeren gir informasjon om gjenværende plass på minnekortet og gjeldende innstillinger i enheten med et øyekast.

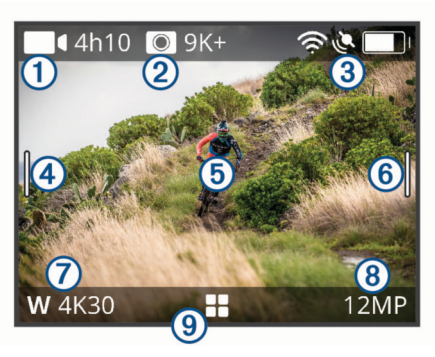

- Viser gjenstående plass på minnekortet for videoopptak.  $\bigcap$
- $\Omega$ Viser gjenstående plass på minnekortet for bilder.
- $\circled{3}$ Viser status for sensorer, GPS, Wi‑Fi, Bluetooth® og batterikapasitet. Sveip ned for å parkoble sensorer og aktivere eller deaktivere

trådløse funksjoner.

- Sveip mot høyre for å endre bilde- og videomoduser.  $\overline{A}$
- Mens du bruker modusen for søkerforhåndsvisning, kan du trykke  $\overline{G}$ på bakgrunnen for å zoome. Når du bruker en G-Metrix™ søkermodus, kan du trykke på bakgrunnen for å endre søkerinnstillingene.
- Sveip mot venstre for å endre proffinnstillingene (*[Proffinnstillinger](#page-8-0)*,  $(6)$ [side 5](#page-8-0)).

**MERK:** Denne menyen er bare tilgjengelig når proffinnstillingene er aktivert.

- $\overline{(\overline{7})}$ Viser den aktive videomodusen.
- Viser den aktive fotomodusen.  $\overline{3}$
- Velg for å åpne hovedmenyen.  $\overline{G}$

### **Ikoner på statuslinjen**

Det vises statusikoner på toppen av søkeren. Et blinkende ikon betyr at enheten søker etter et signal. Et solid ikon betyr at signalet ble registrert eller at sensoren er koblet til.

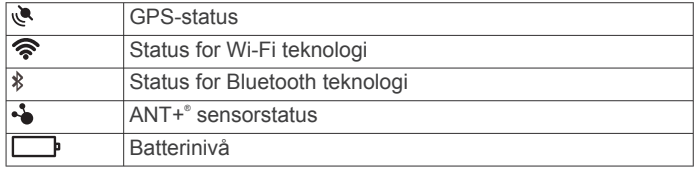

# **Åpne kameraetuiet**

#### *LES DETTE*

Kameraet er ikke vanntett når det ikke er satt inn i et vanntett etui. Ikke alle VIRB ULTRA-hus eller husdeksler gir vanntetthet. Ikke senk kameraet eller batteriet ned i eller utsett det for vann eller andre væsker.

Du må åpne kameraetuiet for å ta ut kameraet eller installere tørkemiddelet mot dugg.

**1** Trykk på låsutløseren  $\overline{1}$ .

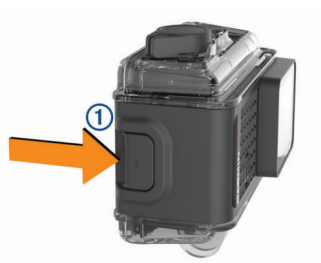

**2** Mens du trykker på utløseren, trekker du forsiden av låsen åpen 2.

<span id="page-6-0"></span>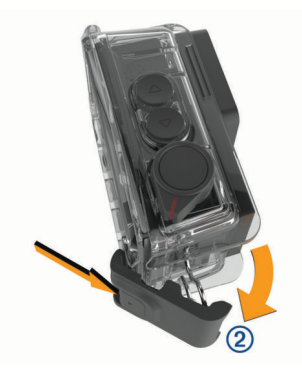

**3** Hekt av baksiden av låsen **3**.

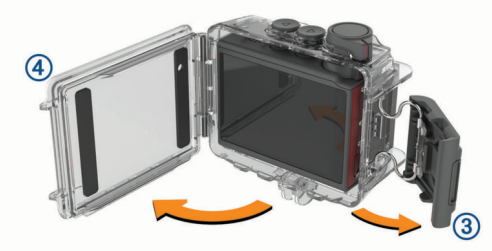

**4** Åpne luken på kameraetuiet 4.

#### **Kameraetui**

#### *LES DETTE*

Du må behandle og vedlikeholde kameraetuiet riktig (*[Vedlikeholde det avtakbare kameraetuiet](#page-17-0)*, side 14). Unnlatelse av å behandle og vedlikeholde kameraetuiet riktig kan føre til skade på det avtakbare kameraetuiet eller pakningen og gjøre at det kommer vann i etuiet under bruk. Å utsette kameraet for vann vil forårsake permanent skade på kameraet og batteriet, noe som kan medføre fare for brann, kjemisk forbrenning, elektrolyttlekkasje og/eller personskader.

Det medfølgende kameraetuiet gir solid beskyttelse av kameraet, og det gir vannbeskyttelse når det brukes med kameraetuiluken for vannsport.

Det følger med to kameraetuiluker i pakken.

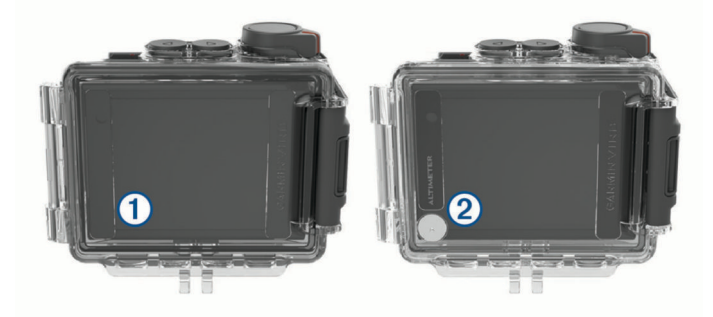

Luken for vannsport  $\odot$  er montert på kameraetuiet som standard. Høydemålerluken 2 er inkludert i esken. Du kan raskt bytte kameraetuiluke i henhold til aktiviteten din.

Når luken for vannsport er montert, er etuiet vanntett ned til 40 meter og egnet for mange vannaktiviteter, for eksempel svømming, snorkling og høyhastighets vannsport. Høydemålersensoren fungerer ikke når luken for vannsport er montert.

Når høydemålerluken er montert, registrerer enheten mer nøyaktige høyde- og graddata og andre G-Metrix data, inkludert hoppehøyde og vertikal hastighet. Høydemålerluken gir en IEC 60529 IPX7-vannspesifikasjon egnet for regn og lett sprut. Høydemålerluken er ikke egnet for vannsport, nedsenkning eller annen eksponering for vann eller andre væsker.

Gå til [garmin.com/waterrating](http://garmin.com/waterrating) for mer informasjon om vannspesifikasjoner og egnede vannaktiviteter.

#### *Bytte kameraetuiluken*

**1** Åpne kameraetuiluken ① fullstendig.

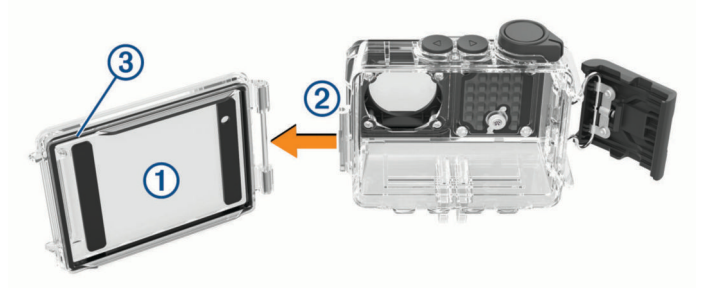

- **2** Trekk kameraetuiluken vekk fra kameraet. Luken frigiøres fra hurtigutløsingshengselet 2.
- **3** Juster den andre kameraetuiluken med hurtigutløsingshengselet, og trykk den mot kameraet til den klikker på plass.
- 4 Kontroller at pakningen **3** er helt inne i sporet.
- **5** Lukk og lås kameraetuiluken.

#### **Installere en tørkemiddelpakke mot dugging**

#### **ADVARSEL**

Ikke spis tørkemiddelpakkene. Tørkemiddelpakkene inneholder silika, som kan føre til irritasjon i fordøyelsessystemet. Tørkemiddelpakker er skadelige hvis de svelges, f.eks. av barn eller kjæledyr, og de utgjør en kvelningsfare.

For optimal skarphet og bildekvalitet bør du installere en tørkemiddelpakke mot dugging for å redusere dugging inne i kameraetuiet eller på kameraobjektivet. Det følger med et tørkemiddelpakkesett i produktboksen. Gå til [www.garmin.com](http://www.garmin.com/VIRB) [/VIRB](http://www.garmin.com/VIRB) hvis du trenger å kjøpe flere tørkemiddelpakker.

**MERK:** Når du bruker kameraet i vann eller i fuktige omgivelser, er det normalt at det dannes litt dugg inne i etuiet, spesielt etter at kameraet har vært brukt i lengre tid. I svært kalde eller fuktige omgivelser kan det dannes litt dugg, selv om tørkemiddelpakken er installert.

- **1** Åpne kameraetuiet.
- **2** Sett i tørkemiddelpakken  $\mathcal{D}$  mellom kameraet og etuiet.

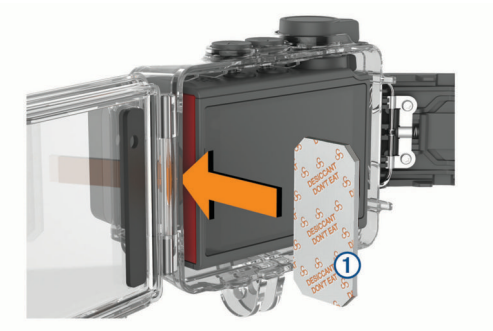

**3** Lukk og lås kameraetuiet.

#### *Oppbevaring og vedlikehold av pakken med tørkemiddel mot dugging*

- For å opprettholde effektiviteten til tørkemiddelpakkene bør du forsegle dem i den medfølgende folieposen når de ikke er i bruk. Du bør oppbevare det medfølgende indikatorkortet for luftfuktighet sammen med tørkemiddelpakkene i posen.
- Hvis prikkene på indikatorkortet for luftfuktighet blir grønne mens de oppbevares sammen med tørkemiddelpakkene, er tørkemiddelpakkene gjennombløte. Hvis tørkemiddelpakkene

<span id="page-7-0"></span>er gjennombløte, mister de effektiviteten, og du bør tørke dem før du bruker dem på nytt.

• Hvis tørkemiddelpakkene er gjennombløte, kan du varme dem ved 85 °C (185 °F) i 60 minutter for å tørke dem for gjenbruk.

# **Feste enheten til braketten**

#### *LES DETTE*

For å forhindre skade eller tap av produktet må du ikke bruke den klebende brakettsokkelen når temperaturen er under -15 °C  $(5°F)$ 

Det permanente monteringslimet er svært vanskelig å fjerne etter at det er påført.

Omgivelsestemperaturen må være på 21 til 38 °C (fra 70 til 100 °F) før du kan installere den klebende brakettsokkelen på en overflate.

Enheten leveres med en rekke monteringsbraketter og -armer som kan brukes i mange oppsett. Disse instruksjonene gir et eksempel på ett mulig oppsett. Du kan også kjøpe ekstra braketter for enheten, for eksempel bærbare braketter, bilbraketter eller tripod-braketter. Du finner mer informasjon på [www.garmin.com/VIRB.](http://www.garmin.com/VIRB)

**1** Rengjør og tørk av monteringsoverflaten grundig med vann eller alkohol.

Monteringsoverflaten må være ren for skitt, smuss, voks eller belegg.

**2** Fjern filmen fra den klebende brakettsokkelen  $\overline{0}$ , og trykk sokkelen godt ned på monteringsoverflaten.

Du kan bruke den flate eller kurvede sokkelen, avhengig av konturen til monteringsoverflaten.

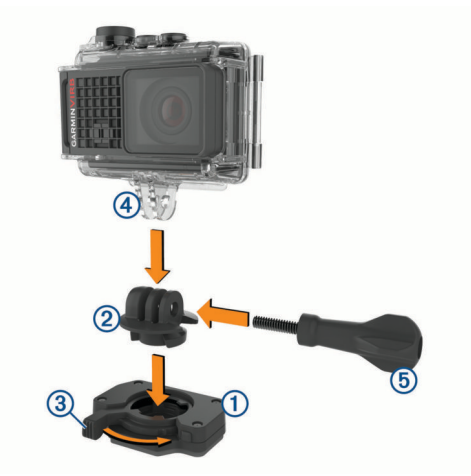

**3** Fest sokkelen til monteringsoverflaten, og la stå i minst 24 timer.

**TIPS:** For best resultat kan du plassere en stor bok eller en annen tung gjenstand på brakettsokkelen i de 24 timene mens klebemiddelet herdes. Det legger press på klebemiddelet og kan bidra til å styrke klebingen.

- **4** Sett adapteren 2 inn i sokkelen.
- Spaken  $\circled{3}$  må være i åpen stilling.
- **5** Smekk spaken til lukket stilling for å låse adapteren inn i sokkelen.

Spaken skal være i flukt med sokkelen.

- **6** Sett kamerabraketten 4 fast øverst på adapteren. Enheten bør være horisontal for å oppnå riktig skjermformat når du tar opp video.
- **7** Sett en vingeskrue **5** inn i ladeåpningen i leddet, og trekk til vingeskruen for å låse leddvinkelen.

**MERK:** Metalltetningen indikerer den mindre åpningen i leddet.

**8** Sett eventuelt den medfølgende sekskantnøkkelen inn i enden av vingeskruen for å justere strammingen av leddet.

# **Talekontroll**

Med funksjonen for talekontroll kan du kontrollere kameraet ved å si ord og kommandoer på engelsk.

**MERK:** Funksjonen for talekontroll er bare tilgjengelig på engelsk. Du kan bruke denne funksjonen selv om grensesnittet er satt til et annet språk, men du må si kommandoene på engelsk.

# **Slå talekontroll av eller på**

Velg > **Talekontroll** på hovedmenyen.

# **Kontrollere kameraet med talekommandoer**

- **1** Si **OK, Garmin** for å aktivere funksjonen for talekontroll. Kameraet spiller av en lyd og begynner å lytte etter kommandoer.
- **2** Si en kommando:
	- For å ta et bilde sier du **Take a Photo** eller **Take a Picture**.
	- Si **Start Recording** når du vil starte et videoopptak.
	- Si **Stop Recording** når du vil stoppe et videoopptak. **MERK:** Du kan bare stoppe opptak med en talekommando hvis du startet opptak med en talekommando.
	- Si **Remember That** hvis du vil sette et bokmerke i videoen mens du tar opp.

Med dette alternativet kan du markere viktige øyeblikk i videoen etter hvert som de inntreffer, slik at du enkelt kan finne dem når du redigerer videoen.

Kameraet spiller av en lyd når den gjenkjenner kommandoen din.

# **Tips for talekontroll**

- Snakk med normal stemme, vendt mot enheten.
- Reduser bakgrunnsstøy for å øke nøyaktigheten til talegjenkjenning.
- Si **OK, Garmin** før hver kommando.
- Lytt etter en lyd som bekrefter at kameraet gjenkjente en kommando.
- Følg med på statuslampene for å kontrollere at kameraet gjenkjente kommandoen.

Lampene blinker grønt to ganger for å angi at kameraet gjenkjente kommandoen. Lampene blinker rødt to ganger for å angi at kommandoen ikke ble gjenkjent.

# **Video**

# **Spille inn en video**

**MERK:** Hvis batterinivået blir veldig lavt under opptak, stopper enheten opptaket automatisk, lagrer videoen og slås trygt av. Statuslampene blinker raskt når batterinivået er lavt.

**1** Flytt opptaksbryteren forover for å starte videoopptak. **MERK:** For best mulig lydkvalitet må du ikke berøre eller tildekke mikrofonområdet, bortsett fra med et godkjent etui.

Hvis enheten er av, slås den på automatisk. Enheten starter videoopptak umiddelbart, og det røde lyset slås på.

**2** Flytt opptaksbryteren bakover for å stoppe videoopptak.

<span id="page-8-0"></span>Videoen lagres på minnekortet som en.mp4-fil. G-Metrix sensordataene lagres på minnekortet som en .fit-fil.

# **Videoinnstillinger**

Velg **Video** på hovedmenyen.

**MERK:** Ikke alle innstillinger er tilgjengelige for alle videomoduser.

**Modus**: Den aktive videomodusen vises på toppen av Videomenyen. Du kan trykke på den for å endre videomodusen (*Videomodi*, side 5). Andre innstillinger avhenger av den aktive videomodusen.

**Oppløsning**: Angir bredden og høyden til videoen, i piksler. **Intervall**: Angir tidsintervallet for tidsforløp.

**FPS**: Bildefrekvensen vises i fps (Frames Per Second).

**Synsfelt**: Angir zoomnivå (*Innstillinger for synsfelt*, side 5).

- **Avspillingshastighet**: Angir hastigheten for avspilling i sakte film.
- **Objektivkorrig.**: Korrigerer vinkelforvrengning og reduserer synsfeltet.
- **Svak lysforsterk.**: Aktiverer automatisk justering under dårlige lysforhold.
- **Stabilisator**: Slår på bildestabilisator for å redusere skjelvende video.
- **Løkke**: Aktiverer løkkeopptak og angir antall minutter med video som skal lagres under opptak av en videoløkke. (*[Ta opp en](#page-9-0) [videoløkke](#page-9-0)*, side 6).
- **Auto Pause**: Stiller inn kameraet til å ta opp video bare når det er i bevegelse (*[Sette videoopptak på pause automatisk](#page-9-0)*, [side 6](#page-9-0)).
- **Proffinnstilli- nger**: Aktiverer avanserte videoinnstillinger (*Proffinnstillinger*, side 5).

#### **Videomodi**

Du kan endre videomodus for å endre oppløsning, skjermformat, bildefrekvens og hastigheten for videoen du tar opp. Oppløsningen er bredden og høyden på videoen, i piksler. Skjermformatet er forholdet mellom videoens bredde og høyde. Standard bredskjerm TV-er bruker et skjermformat på 16:9, standard TV-er i full skjermstørrelse bruker et skjermformat på 4:3. Bildefrekvensen vises med fps (Frames Per Second). Avspillingshastigheten viser til hastigheten på bevegelsen i videoen sammenlignet med sanntid.

Velg Video på hovedmenyen, og velg den aktive videomodusen  $\odot$ .

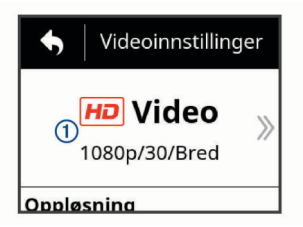

- **Bred**: Gjør at du kan ta opp et utvidet synsfelt, lignende virkningen av å bruke et vidvinkelobjektiv. Dette er nyttig for nærbilder med bevegelse og når du bruker en brystbrakett.
- **Video**: Gjør at du kan ta opp bevegelser med høy hastighet. 1080p fungerer godt som en standardinnstilling når du trenger opptak med høy oppløsning. Med 4 K kan du ta opp den maksimale mengden detaljer.
- **Sakte fi**: Gjør at du kan ta opp for sakte avspilling med opptil 300 bilder per sekund i standarddefinisjon eller 120 bilder per sekund i 1080p-oppløsning.
- **Tidsforl.**: Denne HD-modusen gjør at du kan ta opp trege eller bevegelser over tid som er klare for avspilling eller deling umiddelbart (*[Ta opp en video med tidsforløp](#page-11-0)*, side 8).

#### *Utvidet modus*

I utvidet modus fanger kameraet inn et utvidet synsfelt, lignende virkningen av å bruke et vidvinkelobjektiv. Sammenlignet med standard videomodus ser en video filmet i utvidet modus ut som om den er zoomet ut ytterligere. Virkningen av objektivforvrengning kan bli mer merkbar i utvidet modus, spesielt i utkanten av bildet.

Du kan fange inn to typer synsfelt ved bruk av utvidet modus.

- Velg **Video** > **Modus** > **Bred** > **Type** fra hovedmenyen.
- **Høy**: I stående utvidet modus bruker kameraet hele kamerasensoren til å ta opp et ekstra, vertikalt område i størrelsesforholdet 4:3. For eksempel registrerer en 2,7Kvideo i stående utvidet modus 2028 piksler vertikalt i stedet for de standard 1524 pikslene. Denne modusen er nyttig ved bruk av brystbrakett eller ved opptak av aktiviteter der det er viktig å fange inn vertikal bevegelse, for eksempel ved snøbrettkjøring, skateboardkjøring eller klatring.
- **Bred**: I bred utvidet modus fanger kameraet inn det samme utvidede vertikale området som i stående utvidet modus samt et litt utvidet horisontalt område. Kameraet strekker videobildet dynamisk for å fylle ut et bilde i størrelsesforholdet 16:9. Bildet strekkes bare i kantene. Midten av bildet endres ikke. Denne modusen kan være nyttig for å ta nærbilder av actionaktiviteter eller for å sveipe panoramabilder.

#### **Innstillinger for synsfelt**

Du kan endre synsfeltet for å ta opp mer eller mindre av omgivelsene. Denne funksjonen er ikke tilgjengelig for alle videomoduser.

Velg **Video** > **Synsfelt** fra hovedmenyen.

**Bred**: Tar opp en bred visning av omgivelsene. Bruk dette alternativet for åpne områder, video på nært hold og for å fange så mye av visningsområdet som mulig.

**TIPS:** For å ta opp et ekstra bredt synsfelt kan du bruke den utvidede videomodusen.

- **Z (1,5x)**: Tar opp en smalere visning. Bruk dette alternativet for video på middels hold.
- **Ultrazoom (2x)**: Tar opp en svært smal visning. Bruk dette alternativet for video på langt hold og tildekte omgivelser.

#### **Angi videoformat**

Du kan angi videostandard for området ditt. Videostandarden påvirker de tilgjengelige videoalternativene for bildefrekvens (FPS).

- **1** Velg > **System** > **Språk og område** > **Format** fra hovedmenyen.
- **2** Velg **NTSC** eller **PAL**.

#### **Proffinnstillinger**

Fra video- eller fotoinnstillingene velger du **Proffinnstilli- nger**  og velger vekslebryteren for å aktivere proffinnstillinger.

**TIPS:** Når proffinnstillinger er aktivert, kan du sveipe mot venstre fra søkeren for raskt å vise eller endre gjeldende proffinnstillinger.

- **Eksponeringsavvik**: Angir videoeksponeringsavvik. Videoeksponeringsavvik kan påvirke lysstyrken.
- **ISO-grense**: Angir maksimum for følsomhetsnivå og bildestøy. Kameraet bruker automatisk det beste ISO-nivået for lysforholdene, opp til dette maksimumet. Høyere ISOverdier gir mer synlig støy/korn. Høyere ISO-verdier er best for bruk innendørs eller i omgivelser med dårlige lysforhold. Lavere ISO-verdier er best for bruk i solskinn. Du kan bruke 6400 for lysere video i dårlige lysforhold, 1600 for middels lysstyrke i dårlige lysforhold eller 400 for mørkere video i dårlige lysforhold.
- <span id="page-9-0"></span> **Fargepalett**: Angir fargepaletten. Du kan bruke Sterk for å få en mer levende fargepalett, eller Flat for en mer naturlig fargepalett.
- **Skarphet**: Angir skarpheten. Du kan bruke Høy for et skarpere utseende, Middels for middels skarphet eller Svak for et mykere utseende.
- **Høy bithastighet**: Tar opp video med en høyere bithastighet for enkelte videomoduser. Denne funksjonen kan forbedre kvaliteten og jevnheten til videoen, spesielt ved opptak av raske bevegelser eller scener med høy kontrast. Aktivering av modus for høy bithastighet kan redusere mengden tilgjengelig registreringstid på minnekortet.
- **Hvitbalanse**: Justerer fargetonen etter omgivelsene. Enheten kan automatisk justere hvitbalansen, eller så kan du justere hvitbalansen manuelt. Du kan bruke 2800K for kraftig lys,

#### **Spesifikasjoner for videomodus**

4000K for fluorescerende lys, 5000K for dagslys, 6500K for solrike forhold eller 7500K for overskyet vær.

- **Ford Punktmåling:** Aktiverer modus for punktmåling i stedet for standardmodusen, gjennomsnittsmåling. Denne funksjonen stiller inn eksponeringsnivået basert på midten av rammen i stedet for hele rammen. Dette er spesielt nyttig for motiver med høy kontrast eller høy variasjon i lysforhold. Ved bruk av punktmåling bør det viktigste innholdet eller motivet være sentrert i rammen.
- **Eksponeringslås**: Aktiverer eller deaktiverer eksponeringslås for videoer. Du kan aktivere eksponeringslås for å sikre konsekvent lysfølsomhet i videoopptak. Dette bidrar til å fjerne rammer på avveie på litt lysere eller mørkere bilder når du tar opp tidsforløpvideo.

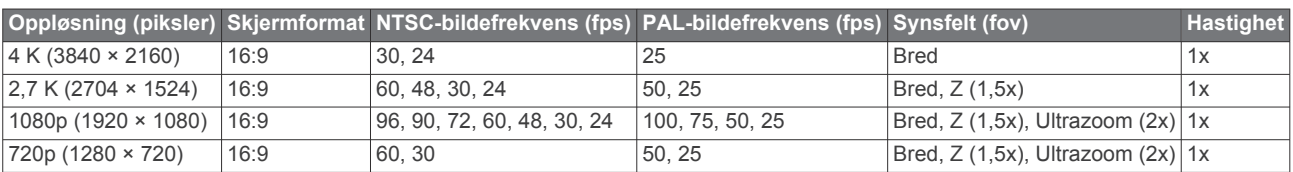

#### **Spesifikasjoner for sakte filmmodus**

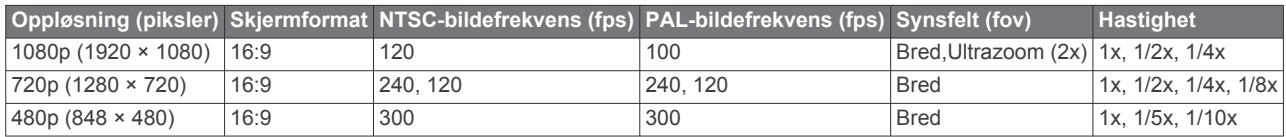

#### **Spesifikasjoner for tidsforløp og Travelapse-modus**

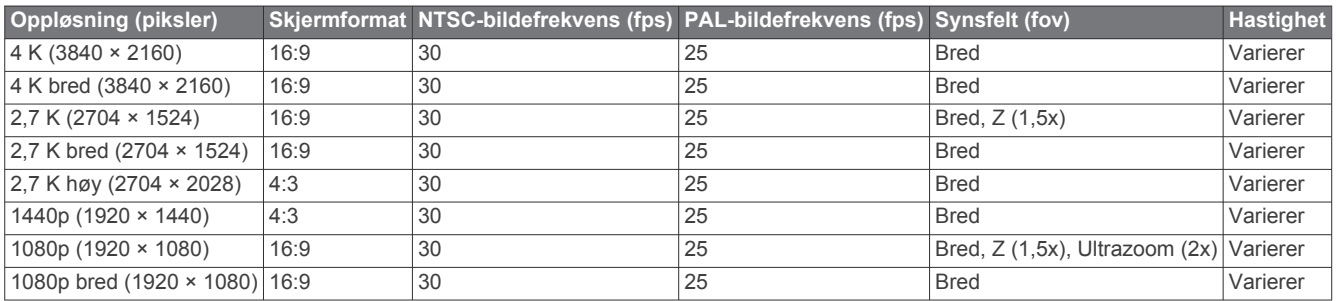

#### **Spesifikasjoner for utvidet (stående) modus**

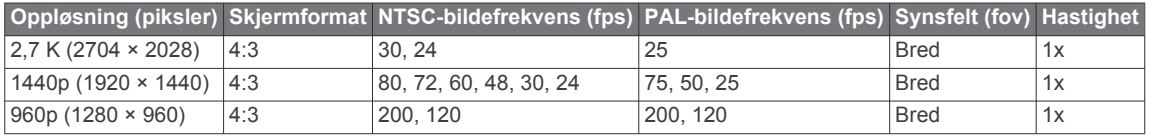

#### **Spesifikasjoner for utvidet (bred) modus**

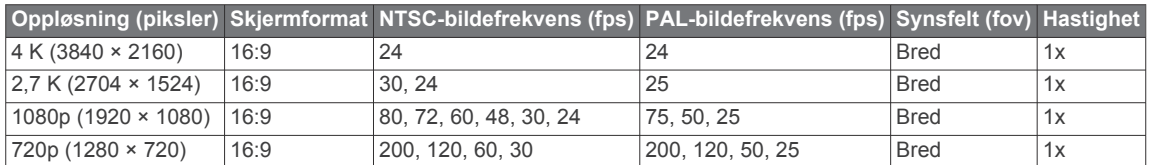

# **Sette videoopptak på pause automatisk**

Du kan stille inn kameraet til automatisk å ta opp video mens det er i bevegelse, og sette opptaket på pause når det er i ro. Med denne funksjonen kan du spare plass på minnekortet ved å ta opp bare de viktigste delene av aktiviteten. Denne funksjonen er ikke tilgjengelig for alle videomoduser.

- **1** Velg **Video** > **Auto Pause** på hovedmenyen.
- **2** Flytt opptaksbryteren forover.

Kameraet tar opp video bare når du beveger deg.

Denne funksjonen aktiverer GPS i systeminnstillingene automatisk.

## **Ta opp en videoløkke**

Med løkkeopptak kan du ta opp video kontinuerlig, men bare lagre det siste videoopptaket. Du kan velge antallet minutter med video som skal lagres. På denne måten kan du spare lagringsplass når du vil fange viktige øyeblikk, men ikke ønsker å lagre hele opptaket av en aktivitet. Denne funksjonen er nyttig <span id="page-10-0"></span>ved bruk av enheten som en kjøreopptaker, eller når du bare vil lagre høydepunktene i en hendelse.

Den lagrede videoløkken deles i flere filer på lik lengde. Dermed kan du enkelt slette uønskede deler av videoen.

- **1** Velg **Video** > **Løkke** på hovedmenyen.
- **2** Velg antallet minutter med video som skal lagres.
- **3** Start opptaket.
- **4** Når du er ferdig, avslutter du opptaket.

Det siste opptaket lagres på minnekortet opptil antallet minutter som du valgte i trinn 2.

# **Koble til en kablet ekstern mikrofon eller lydkilde**

Før du kan koble til en ekstern mikrofon eller lydkilde, må du kjøpe tilbehøret VIRB mikrofonkabel eller tilbehøret VIRB A/Vkabel.

Når du kobler til en ekstern mikrofon eller linje-inn-lydkilde, tar enheten opp lyd fra den eksterne kilden i stedet for den innebygde mikrofonen.

- **1** Velg > **Mikrofon** på hovedmenyen.
- **2** Velg et alternativ:
	- For å veksle automatisk mellom den interne og eksterne mikrofonen når du kobler til eller fra mikrofonen, velger du **Automatisk**.

**TIPS:** Enheten oppdager de fleste mikrofoner automatisk. Alternativet **Automatisk** oppdager kanskje ikke linje-innlydkilder eller enkelte mikrofoner når du bruker tilbehøret VIRB A/V-kabel.

• For å aktivere bare den eksterne mikrofonen eller linje-innlydkilden velger du **Ekstern**.

**TIPS:** Du bør velge dette alternativet når du bruker en mikrofon som ikke oppdages automatisk, eller når du bruker en linje-inn-lydkilde.

- For å aktivere bare den innebygde mikrofonen velger du **Intern**.
- **3** Koble tilbehørskabelen til mini-USB-porten på kameraet.
- **4** Koble mikrofonen eller linje-inn-lydkilden til tilbehørskabelen.

# **Bilder**

# **Ta et bilde**

Enheten gir deg flere muligheter for bildeopptak.

- Sikt inn kameraet med søkeren, og velg kameratasten for å ta et bilde.
- Velg kameratasten under opptak av en video.

Bilder som er tatt under videoopptak, bruker alltid enkelt bildeopptak. Innstillingene for bildetidsforløp eller serieopptak ignoreres under videoopptak. Du kan ikke ta bilder mens du tar opp video i en oppløsning høyere enn 1080p.

# **Bildeinnstillinger**

Velg **Bilde** på hovedmenyen.

**Modus**: Den aktive fotomodusen vises på toppen av Bildemenyen. Du kan trykke på den for å endre opptaksmodusen for bilder (*Bildemodi*, side 7).

**MERK:** Ytterligere innstillinger varierer avhengig av valgt modus.

**Type**: Angir eksponeringstypen for enkeltbilder (*Bildeeksponeringstyper*, side 7) og eksponerings- og intervalltypene for tidsforløpbilder (*[Tidsforløpbilder og](#page-11-0)  [videoer](#page-11-0)*, side 8).

- **Eksponeringstid**: Angir eksponeringstiden når du tar bilder om natten (*Bildeeksponeringstyper*, side 7) eller tidsforløpbilder om natten (*[Ta tidsforløpbilder om natten](#page-11-0)*, [side 8\)](#page-11-0).
- **ISO-grense**: Angir maksimum for følsomhetsnivå og bildestøy. Kameraet bruker automatisk det beste ISO-nivået for lysforholdene, opp til dette maksimumet. Høyere ISO-verdier gir mer synlig støy/korn. Høyere ISO-verdier er best for bruk innendørs eller i omgivelser med dårlige lysforhold. Lavere ISO-verdier er best for bruk i solskinn. Du kan bruke 6400 for lysere video i dårlige lysforhold, 1600 for middels lysstyrke i dårlige lysforhold eller 400 for mørkere video i dårlige lysforhold.
- **Videoeksponeringstrinn for bracketing**: Angir variasjonen over og under standard eksponeringsverdi for bracketingbilder. En høyere verdi gir mer variasjon i lysstyrken til bracketing-bilder.

**Bildeantall**: Angir antallet bilder som skal tas i seriemodus.

- **Intervall**: Angir tidsintervallet mellom bilder for tidsforløpbilder, eller avstandsintervallet mellom bilder i Travelapse™ modus. For standard tidsforløpmodus kan du velge et forhåndsdefinert intervall eller angi et egendefinert intervall.
- **Varighet**: Angir varigheten for seriemodus og tidsforløpmodus. For utvidet tidsforløpmodus kan du ta bilder kontinuerlig eller angi en egendefinert varighet.
- **Starttidspunkt**: Angir starttiden for utvidet tidsforløp. Du kan starte å ta bilder nå, eller angi en egendefinert starttid.
- **Sideforhold**: Angir forholdet mellom bildebredden og bildehøyden. Standardfilm bruker et størrelsesforhold lignende 4:3. Digitale visninger bruker et størrelsesforhold lignende 16:9.
- **Selvutløser**: Stiller inn tidtakeren til å utsette opptaket.
- **Objektivkorrig.**: Korrigerer vinkelforvrengning og reduserer synsfeltet.
- **Tidsstempel**: Legger til et tidsstempel på bildet.
- **Proffinnstilli- nger**: Aktiverer avanserte fotoinnstillinger (*[Proffinnstillinger](#page-8-0)*, side 5).

#### **Bildemodi**

Velg **Bilde** på hovedmenyen, og velg den aktive fotomodusen ന്ത.

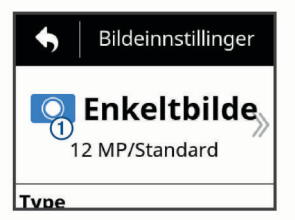

- **Enkeltbilde**: Gjør at du kan ta et enkelt bilde med automatisk eksponering.
- **Serie**: Gjør at du raskt ta flere bilder i løpet av et angitt antall sekunder. Denne modusen er spesielt godt egnet for å ta bilder av personer eller gjenstander i bevegelse.
- **Tidsforl.**: Gjør at du kan ta en serie bilder på et angitt tidspunkt eller i angitte tidsintervaller.

#### **Bildeeksponeringstyper**

Du kan bruke en rekke bildeeksponeringstyper til å ta enkeltbilder.

- **Standard**: Tar ett enkelt bilde med standard eksponering. Dette alternativet er nyttig for de fleste bilder på dagtid.
- **Natt**: Tar ett enkelt bilde med utvidet eksponering. Dette alternativet er nyttig for å ta bilder i svakt lys.
- **Brakett**: Tar tre påfølgende bilder automatisk ved bruk av tre ulike eksponeringsverdier (eksponerings-bracketing). Dette

<span id="page-11-0"></span>alternativet er nyttig for komponering av HDR-bilder (High Dynamic Range).

# **Ta et forsinket bilde**

Du kan forsinke bildetakingen ved hjelp av selvutløseren. Med denne funksjonen kan du selv bli med på bildet eller justere komposisjonen før bildet tas.

- **1** Velg **Bilde** > **Selvutløser** på hovedmenyen.
- **2** Velg en forsinkelsestid.
- **3** Velg kameratasten i Hjem-skjermbildet.

Nedtellingen viser gjenværende tid før bildet tas, dette vises i sekunder.

# **Tidsforløpbilder og -videoer**

Du kan bruke en rekke moduser for tidsforløp til å ta en serie bilder eller videobilder med et angitt intervall.

- **Standard**: Standardmodus for tidsforløp tar en serie bilder eller videobilder med et angitt intervall. Denne modusen er nyttig for de fleste tidsforløpbilder og -videoer på dagtid og når du ønsker å starte og stoppe tidsforløpopptak manuelt.
- **Utvidet**: Utvidet modus for tidsforløp tar serier av bilder med et lengre intervall, med et alternativ for automatisk starttid og varighet. Når du bruker utvidet modus for tidsforløp, reduserer kameraet strømforbruket mellom opptakene for å forlenge batteritiden. Denne modusen er nyttig når du vil ta tidsforløpbilder over en lengre periode, eller når du ikke kan følge med på kameraet for å starte og stoppe tidsforløpopptak manuelt.

**MERK:** Denne funksjonen er bare tilgjengelig for fotografier.

**Natt**: Nattmodus for tidsforløp tar en serie bilder eller videobilder med forlenget eksponering med et angitt intervall. Denne modusen er nyttig for å ta tidsforløpbilder i svakt lys, eller for å ta en serie bilder med utvidet eksponering på et fast sted.

**MERK:** Denne funksjonen er bare tilgjengelig for fotografier.

- **Travelapse**: Travelapse modus tar en serie bilder eller videorammer med et angitt avstandsintervall, i kilometer eller
- miles. Denne modusen er nyttig for å ta en serie bilder under en lang reise.

# **Ta opp en video med tidsforløp**

Modus for tidsforløp tar opp individuelle videobilder ved lengre intervaller og skaper en video som spilles av mye raskere enn sanntid. Du kan bruke tidsforløp til å ta opp bevegelser, endringer eller hendelser som finner sted over lengre tid.

Video med tidsforløp spilles av ved 30 bilder per sekund. Lengden på videoen avhenger av tiden mellom hvert videobilde. Hvis bildene for eksempel tas opp med et intervall på ett sekund, dekker hvert sekund med video 30 sekunder sanntid. Hvis bildene tas opp med et intervall på 60 sekunder, dekker hvert sekund med video 30 minutter sanntid.

- **1** Velg **Video** > **Modus** > **Tidsforl.** fra hovedmenyen.
- **2** Velg **Intervall**, og velg et tidsintervall for videorammer.
- **3** For å få best resultat bør du montere enheten slik at den ikke beveger seg under opptak.
- **4** Ta opp en video.

# **Ta bilder med tidsforløp**

- **1** Velg **Bilde** > **Modus** > **Tidsforl.** fra hovedmenyen.
- **2** Velg **Type** > **Standard**.
- **3** Velg **Intervall**, og velg et tidsintervall mellom bilder.
- **4** Velg fototasten fra søkeren.

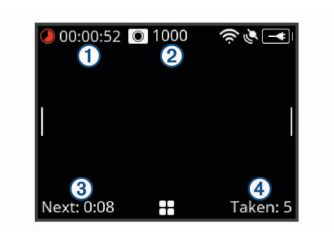

Kameraet tar en serie bilder med det valgte intervallet. Skiermen viser forløpt tid ①, antallet gjenværende bilder kameraet kan ta  $\circled{2}$ , tiden i sekunder til neste bilde tas  $\circled{3}$ , og antallet bilder kameraet har tatt i denne tidsforløpøkten 4.

**5** Velg fototasten for å slutte å ta bilder.

# **Ta bilder med utvidet tidsforløp**

- **1** Velg **Bilde** > **Modus** > **Tidsforl.** fra hovedmenyen.
- **2** Velg **Type** > **Utvidet**.
- **3** Velg **Starttidspunkt**, og velg tiden på dagen når kameraet skal begynne å ta tidsforløpbilder.

Hvis du velger Nå, begynner kameraet å ta bilder umiddelbart når du velger fototasten.

- **4** Velg **Intervall**, og velg et tidsintervall mellom bilder.
- **5** Velg **Varighet**, og velg hvor lenge kameraet skal fortsette å ta bilder.

Hvis du velger Kontinuerlig, fortsetter kameraet å ta bilder til du stopper det manuelt.

- **6** Rett kameraet mot motivet for tidsforløpbildene.
- **7** Velg fototasten fra søkeren.

På starttidspunktet tar enheten en serie bilder med det valgte intervallet. Kameraet slutter automatisk å ta bilder når den valgte varigheten har utløpt.

**MERK:** Kameraet ser ut til å være av mens det tar tidsforløpbilder. Skjermen, lampene og andre funksjoner deaktiveres for at kameraet skal spare strøm, men kameraet fortsetter å ta bilder.

**8** For å slutte å ta bilder holder du **POWER** inne for å slå på kameraet, og velger fototasten.

# **Ta tidsforløpbilder om natten**

Når du tar tidsforløpbilder om natten, bør du sette kameraet stabilt og ta deg tid til å teste fotoinnstillingene.

- **1** Velg **Bilde** > **Modus** > **Tidsforl.** fra hovedmenyen.
- **2** Velg **Type** > **Natt**.
- **3** Velg **Intervall**, og velg et tidsintervall mellom bilder.
- **4** Velg **Eksponeringstid**, og velg en eksponeringstid for hvert bilde.

Du bør velge en lengre eksponeringstid for svake lysforhold eller hvis du vil ha bevegelsesvibrering i bildet.

- **5** Velg **ISO-grense**, og velg et alternativ som passer til lysforholdene.
- **6** Koble kameraet til en stabil base, eller sett kameraet på et stabilt underlag.

Å forhindre at kameraet beveger seg, bidrar til å redusere uskarphet i bilder med lengre eksponeringstider.

- **7** Velg fototasten fra Hjem-skjermbildet. Enheten tar en serie bilder med valgt intervall og eksponeringstid.
- **8** Kontroller de første bildene for å kontrollere at fotoinnstillingene er riktige for lysforholdene (valgfritt).
- **9** Velg fototasten for å slutte å ta bilder.

# <span id="page-12-0"></span>**Ta opp en reise ved bruk av funksjonen Travelapse**

Funksjonen Travelapse tar bilder eller videorammer med et angitt avstandsintervall. Du kan for eksempel ta ett bilde eller én videoramme for hver kilometer eller mile på en reise. Dermed kan du dele en kort video eller en kort fotoserie av stedene du har vært på.

- **1** Bruk et passende monteringstilbehør, for eksempel VIRB dashbordmontering eller VIRB sykkelstyremontering. Gå til [www.garmin.com/VIRB](http://www.garmin.com/VIRB) for å kjøpe monteringstilbehør.
- **2** Velg **Bilde** eller **Video** på hovedmenyen.
- **3** Velg **Modus** > **Tidsforl.**.
- **4** Velg **Type** > **Travelapse**.
- **5** Velg **Intervall**, og velg et avstandsintervall mellom bilder eller videorammer.
- **6** Velg et alternativ:
	- Velg fototasten fra søkeren for å ta Travelapse bilder.
	- Skyv opptaksbryteren forover for å ta opp en Travelapse video.

Kameraet tar en serie bilder eller videorammer med det valgte intervallet.

**7** For å stoppe opptaket velger du kameratasten eller skyver opptaksbryteren bakover.

# **Forhåndsinnstillinger**

Du kan lagre de gjeldende kamerainnstillingene som forhåndsinnstillinger. Lagrede forhåndsinnstillinger inneholder alle kamerainnstillinger, unntatt Wi‑Fi og Bluetooth.

Med denne funksjonen kan du lagre og raskt ta i bruk innstillinger for et bestemt scenario, for eksempel en aktivitet, et sted eller en opptaksstil. Du kan også kopiere forhåndsinnstillinger til andre, kompatible VIRB kameraer.

# **Lagre en forhåndsinnstilling**

Du kan lagre de gjeldende kamerainnstillingene som forhåndsinnstillinger.

- 1 Velg **Forh.innst.** > **A** på hovedmenyen.
- **2** Velg et alternativ:
	- For å lagre de gjeldende innstillingene som en ny forhåndsinnstilling velger du **Opprett ny**, angir et navn og velger  $\checkmark$ .
	- For å erstatte innstillingene i en eksisterende forhåndsinnstilling med de gjeldende innstillingene velger du **Overskriv** og velger forhåndsinnstillingen som skal overskrives.

**MERK:** Overskrevne forhåndsinnstillinger kan ikke gjenopprettes.

# **Ta i bruk en forhåndsinnstilling**

Du kan ta i bruk en forhåndsinnstilling for å laste inn alle innstillingsverdiene fra forhåndsinnstillingen til kameraet.

**MERK:** Å ta i bruk en forhåndsinnstilling overskriver alle innstillingsverdiene i kameraet. Hvis du vil lagre de gjeldende innstillingene i kameraet, må du lagre dem som en ny forhåndsinnstilling før du tar i bruk den lagrede forhåndsinnstillingen.

- **1** Velg **Forh.innst.** på hovedmenyen.
- **2** Velg en forhåndsinnstilling.
- **3** Velg **Bruk**.

# **Kopiere forhåndsinnstillinger til et annet kamera**

Å bruke de samme forhåndsinnstillingene på flere VIRB ULTRA kameraer kan hjelpe deg å ta opp konsistente videoer og bilder på alle dine VIRB ULTRA kameraer.

Du kan eksportere forhåndsinnstillinger til minnekortet og importere dem fra minnekortet til et annet VIRB ULTRA kamera.

- **1** Velg **Forh.innst.** på hovedmenyen.
- **2** Velg en forhåndsinnstilling som skal kopieres.
- **3** Velg **Eksp. forh.innst til SD**. Forhåndsinnstillingen lagres i mappen Garmin/Presets på minnekortet.
- **4** Gjenta trinn 2 og 3 for alle forhåndsinnstillingene du vil kopiere.
- **5** Slå av kameraet, og ta ut minnekortet.
- **6** Sett minnekortet i et annet VIRB ULTRA-kamera.
- **7** Slå på det andre kameraet.
- **8** Velg **Forh.innst.** på hovedmenyen på det andre kameraet. De kopierte forhåndsinnstillingene vises i listen. Forhåndsinnstillinger som er lagret på SD-kortet, angis med .
- **9** Velg en forhåndsinnstilling som er lagret på SD-kortet, og velg **Imp. for.innstill. til enhet.**.

Forhåndsinnstillingen kopieres til kameraets internlager.

**10**Gjenta trinn 8 og 9 for hver forhåndsinnstilling du vil importere.

# **Administrere forhåndsinnstillinger**

- **1** Velg **Forh.innst.** på hovedmenyen.
- **2** Velg en forhåndsinnstilling.
- **3** Velg et alternativ:
	- Velg **Gi nytt navn** hvis du vil gi nytt navn til forhåndsinnstillingen.
	- Hvis du vil slette en forhåndsinnstilling, velger du **Slett**.
	- Velg **Flytt opp** eller **Flytt ned** hvis du vil flytte forhåndsinnstillingen oppover eller nedover i listen.

# **Avspilling**

## **Vise video og bilder**

Du kan vise bilder og videoopptak på enhetens skjerm eller på en tilkoblet ekstern skjerm.

- **1** Velg **Avspilling** på hovedmenyen.
- **2** Velg en video eller et bilde som skal vises.
- **3** Velg et alternativ:

**TIPS:** Du kan dra kontrollinjen mot venstre eller høyre for å vise flere kontroller.

- Velg  $\leftarrow$  eller  $\rightarrow$  for å vise forrige eller neste element.
- For å spille av eller sette en video på pause velger du eller II
- For å merke elementet som en favoritt velger du  $\heartsuit$ .
- For å vise videoen på en ekstern, trådløs skjerm velger du .F.
- For å slette bildet eller videoen velger du  $\overline{w}$ .

#### **Filtrere videoer og bilder**

- **1** Fra skjermbildet **Avspilling** velger du > **Vis**.
- **2** Velg **Alle**, **Favoritter**, **Videoer** eller **Bilde**. Listen over bilder og videoer filtreres til bare å vise den valgte kategorien.

# <span id="page-13-0"></span>**Merke favorittbilder og -videoer**

Du kan merke favorittbildene og -videoene dine, slik at du enkelt kan finne dem igjen.

- Mens du viser bildet eller videoen, velger du  $\heartsuit$  eller  $\blacklozenge$ . Elementet er merket som en favoritt når  $\blacklozenge$  er fylt.
- Fra skjermbildet Avspilling velger du **= > Favoritt**, velger flere elementer å legge til eller fjerne og velger  $\checkmark$ .

# **Slette videoer eller et bilder**

#### *LES DETTE*

Slettede elementer kan ikke gjenopprettes.

- **1** Fra skjermbildet **Avspilling** velger du **E** > Slett.
- **2** Velg et alternativ:
	- For å slette bestemte bilder og videoer velger du **Velg**, velger elementene du vil slette, og velger  $\checkmark$ .
	- For å slette alle bilder og videoer på minnekortet velger du **Alle**.
	- For å ta vare på favorittelementene dine og slette alle andre elementer velger du **Alle bortsett fra fav.**.

# **Trådløs avspilling av video på en annen enhet**

Du kan vise video trådløst på en kompatibel skjerm eller enhet, for eksempel en smart-TV, mediespiller eller minnepinne for strømming av medier. Avhengig av enheten kan denne funksjonen kalles kringkasting, trådløse visning, Wi‑Fi CERTIFIED MiraCast™ eller et annet navn.

**1** Slå på skjermen eller enheten, og aktiver alternativet for trådløs visning, om nødvendig.

Du finner mer informasjon i brukerveiledningen for enheten.

**2** Åpne en video på kameraet, og velg ...

Det vises en liste over kompatible enheter i nærheten.

**TIPS:** Hvis enheten din ikke vises, bør du flytte deg nærmere enheten og kontrollere at alternativet for trådløs visning er aktivert på enheten.

- **3** Velg enhet.
- **4** Angi om nødvendig PIN-koden.

Videoen spilles av på skjermen eller enheten. Du kan kontrollere videoavspillingen med kontrollene på kameraskjermen.

# **Eksterne skjermer**

Du kan vise innholdet av kameraskjermen på en ekstern skjerm. Dermed kan du se på videoer og bilder på den eksterne skjermen eller bruke den eksterne skjermen som søker.

#### **Koble til en HDMI® skjerm**

For å koble til en HDMI skjerm må du ha en mikro HDMI til HDMI kabel.

- 1 Koble mikro HDMI enden av kabelen til **HDMI** porten på kameraet.
- **2** Koble den store enden av kabelen til en tilgjengelig port på den eksterne skjermen.

#### **Koble til en komposittskjerm**

Før du kan koble til en komposittskjerm, må du kjøpe tilbehøret VIRB A/V-kabel. Du må også ha en RCA-komposittvideokabel.

- **1** Koble tilbehørskabelen til mini-USB-porten på kameraet.
- **2** Koble en RCA-komposittvideokabel til **VID OUT**-kontakten på tilbehørskabelen og til en tilgjengelig port på den eksterne skjermen.

# **G-Metrix**

Ved hjelp av den innebygde GPS-mottakeren og sensorene kan kameraet registrere G-kraft, høyde, hastighet, retning og mange andre ytelsesmål. Disse dataene lagres automatisk som G-Metrix data. Du kan registrere enda flere G-Metrix data gjennom trådløs tilkobling av eksterne ANT+ sensorer, andre Garmin enheter og kompatible Bluetooth sensorer, for eksempel OBD-IIsensorer.

Du kan bruke Garmin VIRB mobilappen eller VIRB redigeringsprogrammet (skrivebordsprogram) til å legge G-Metrix data oppå videoen ved bruk av måleinstrumenter, grafer med mer. Du kan spille av og dele de redigerte videoene for å vise hastighet, akselerasjon, puls og andre sensordata i sanntid.

# **G-Metrix data**

Kameraet kan registrere disse typene G-Metrix data ved hjelp av de innebygde sensorene.

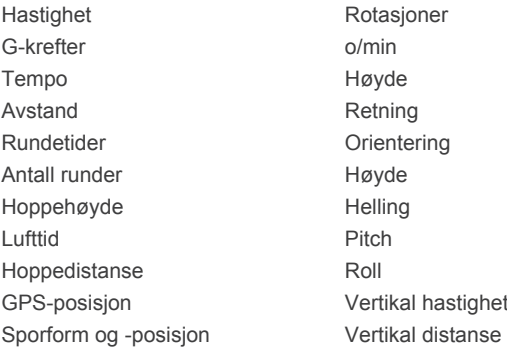

Kameraet kan registrere disse typene G-Metrix data ved hjelp av eksterne sensorer (tilleggsutstyr).

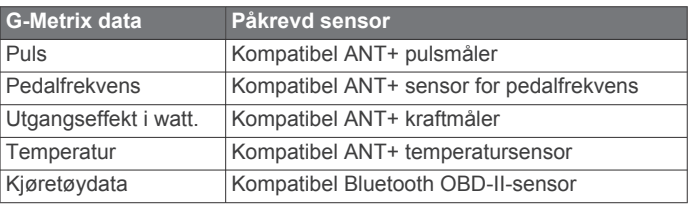

# **Fjernstyring og Garmin VIRB mobilappen**

Du kan bruke flere metoder til å fjernstyre VIRB kameraet. Hver metode har ulike funksjoner.

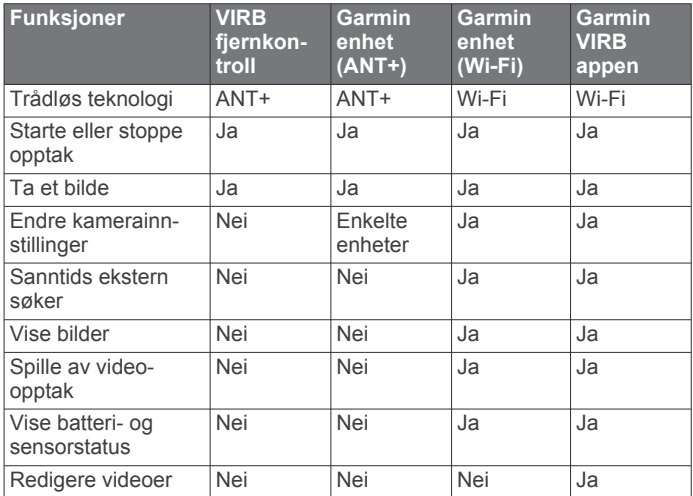

<span id="page-14-0"></span>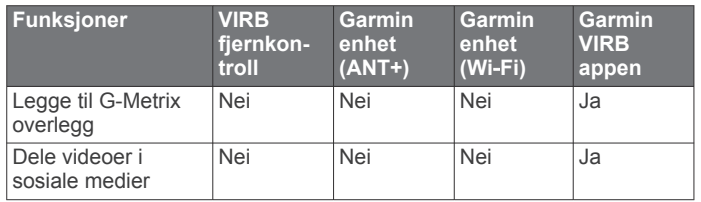

# **Kontrollere kameraet ved hjelp av Garmin VIRB appen.**

Med den gratis Garmin VIRB appen kan du kontrollere de fleste funksjonene til ett eller flere VIRB kameraer ved hjelp av en kompatibel mobil enhet. Du kan kontrollere video- og bildeopptak, endre video- og bildeinnstillinger, vise en ekstern søker i sanntid og vise informasjon om batteri- og sensorstatus. Du kan også vise videoopptak og bilder, redigere videoer, legge til G-Metrix overlegg og dele videoklipp i sosiale medier. For å laste ned Garmin VIRB appen eller for mer informasjon kan du gå til [garmin.com/VIRBapp](http://garmin.com/VIRBapp).

- **1** Installer Garmin VIRB appen fra appbutikken på den mobile enheten.
- **2** Velg et alternativ:
	- Opprett et Wi‑Fi tilgangspunkt ved hjelp av kameraet (*Sette opp et Wi*‑*Fi tilgangspunkt*, side 11).
	- Koble kameraet og den mobile enheten til det samme Wi‑Fi nettverket (*Koble til et Wi*‑*Fi nettverk*, side 11).

**MERK:** For at du skal kunne kontrollere kameraet ved bruk av et eksisterende Wi‑Fi nettverk, må nettverket være stilt inn til å tillate tilkoblede enheter å se og kommunisere med hverandre.

- **3** Koble flere kameraer til Wi‑Fi tilgangspunktet eller nettverket (valgfritt).
- **4** Start programmet Garmin VIRB på mobilenheten.

Appen søker etter kameraer og kobler dem til automatisk.

- **5** Velg et alternativ fra Garmin VIRB appen:
	- Bruk kontrollene på skjermen til å kontrollere opptak eller endre innstillinger.
	- Bruk rullegardinlisten til å bytte til et annet kamera. **MERK:** Dette alternativet er bare tilgjengelig når det er koblet til flere kameraer.
	- Bruk fanene til å veksle mellom opptaks- og avspillingsmodus.

# **Wi**‑**Fi nettverk og enheter**

Garmin VIRB appen og noen Garmin enheter, for eksempel en kompatibel kartplotter, kan kontrollere kameraet ved hjelp av en Wi‑Fi tilkobling. Slike enheter kan kontrollere opptak, endre kameramoduser og -innstillinger og spille av eller redigere videoopptak og bilder.

Du kan opprette en Wi‑Fi tilkobling ved å stille inn kameraet til å kringkaste et Wi‑Fi tilgangspunkt. Du kan også koble kameraer og utstyr til et eksisterende nettverk.

For mer informasjon om å kontrollere kameraet med en kompatibel Garmin enhet kan du se brukerhåndboken for enheten.

#### **Sette opp et Wi**‑**Fi tilgangspunkt**

Kameraet kan kringkaste et Wi‑Fi tilgangspunkt for å opprette et nettverk for enhetene dine. Du kan koble den mobile Garmin enheten eller andre VIRB kameraer til tilgangspunktet. Dette er nyttig for de fleste opptakssituasjoner der du ikke har tilgang til et eksisterende trådløst nettverk.

**MERK:** Ved å opprette et tilgangspunkt kan du kontrollere ett eller flere kameraer ved hjelp av Wi-Fi-teknologi, men det gir ikke andre nettverkstjenester eller tilgang til Internett.

- **1** Velg **Trådløs** > **Wi-Fi** > **Status** på hovedmenyen for å slå på Wi‑Fi trådløs teknologi.
- **2** Velg **Modus** > **Opprett**.

Kameraet kringkaster et Wi‑Fi nettverk. Nettverkets SSIDnavn og passord vises på kameraskjermen.

**3** Koble den mobile enheten din, kameraer eller andre enheter til det nye Wi‑Fi nettverket.

#### *Innstillinger for Wi*‑*Fi tilgangspunkt*

Du kan endre innstillingene for det trådløse tilgangspunktet for enheten din.

Velg **Trådløs** > **Wi-Fi** > **Status** på hovedmenyen for å slå på Wi‑Fi trådløs teknologi, og velg **Modus** > **Opprett**.

**Navn**: Angir SSID-en, som identifiserer det trådløse nettverket for andre enheter.

**Passord**: Angir passordet som brukes til å koble til det trådløse nettverket.

#### **Koble til et Wi**‑**Fi nettverk**

#### *LES DETTE*

Tilkobling til et offentlig eller usikret nettverk kan eksponere videoen din og sensordata for andre. Vær forsiktig når du kobler til et usikret nettverk.

For at du skal kunne kontrollere kameraet ved bruk av et eksisterende Wi‑Fi nettverk, må nettverket være stilt inn til å tillate tilkoblede enheter å se og kommunisere med hverandre.

Du kan koble kameraet til et eksisterende 2,4 GHz Wi‑Fi nettverk. Det kan være et hjemmenettverk, et bedriftsnettverk eller et maritimt NMEA 2000® nettverk.

- **1** Velg **Trådløs** > **Wi-Fi** > **Status** på hovedmenyen for å slå på Wi‑Fi trådløs teknologi.
- **2** Velg **Modus** > **Koble til**.
- **3** Velg **Legg til ny**.

Kameraet søker etter Wi‑Fi nettverk i nærheten.

- **4** Velg et Wi‑Fi nettverk.
- **5** Angi nettverkspassordet hvis det kreves.

Kameraet kobler seg til det trådløse nettverket.

**6** Om nødvendig kan du koble den mobile enheten eller Garmin enheten til det samme nettverket for å kontrollere kameraet.

Kameraet husker nettverksinformasjonen og kobler seg automatisk til når du kommer tilbake til dette stedet senere.

#### *Administrere Wi*‑*Fi nettverk*

- **1** Velg **Trådløs** > **Wi-Fi** > **Status** på hovedmenyen for å slå på Wi‑Fi trådløs teknologi.
- **2** Velg **Modus** > **Koble til**.
- **3** Velg et lagret nettverk.
- **4** Velg et alternativ:
	- Hvis du vil slette et nettverk, velger du **Glem**.
		- Nettverksinformasjonen slettes. Hvis du vil koble til dette nettverket på nytt, må du koble det til manuelt og angi nettverkspassordet.
	- For å endre passordet som er lagret for nettverket, velger du **Endre passord**.

# **ANT+ enheter og VIRB fjernkontroll**

Du kan starte opptak, stoppe opptak og ta bilder med VIRB kameraet ved bruk av en annen kompatibel Garmin enhet med ANT+ trådløs teknologi, f.eks. klokker, enheter for aktivitetssporing, navigasjonsenheter og tilbehøret VIRB fjernkontroll. Du finner mer informasjon om VIRB kamerakompatibilitet i brukerhåndboken for Garmin enheten.

<span id="page-15-0"></span>Tilbehøret VIRB fjernkontroll er en bærbar, monterbar fjernkontroll som kan kontrollere VIRB kameraet med ANT+ trådløs teknologi. Den har følbare knapper som gjør at du kan starte opptak, stoppe opptak og ta bilder uten å se på fjernkontrollen. Gå til [www.garmin.com/VIRB](http://www.garmin.com/VIRB) for å kjøpe tilbehøret VIRB fjernkontroll.

#### **Kontrollere et VIRB kamera med ANT+ trådløs teknologi**

Med disse instruksjonene kan du aktivere fjernkontrollfunksjonen for ett kamera eller for hovedkameraet. Hvis du har flere kameraer, følger du instruksjonene for å kontrollere flere kameraer eksternt (*Kontrollere flere VIRB kameraer med ANT+ trådløs teknologi*, side 12).

- **1** Velg **Trådløs** > **Fjernkontroll** > **Status** på hovedmenyen på kameraet for å slå på fjernstyring.
- **2** Velg **Nei**.

Innstillingene for fjernkontrollen vises, med kameraet angitt som VIRB hovedkamera.

- **3** Velg et alternativ:
	- Start VIRB appen eller funksjonen på ANT+ enheten. Hvis du vil ha mer informasjon, kan du se i brukerveiledningen for enheten.
	- Følg instruksjonene for parkobling i brukerveiledningen for tilbehøret på VIRB fjernkontrollen.

#### **Aktivere den eksterne aktiveringsfunksjonen**

Med funksjonen Ekstern aktivering kan du ha kameraet i modusen for strømsparing i stedet for å slå det av. Dermed kan fjernkontrollen aktivere kameraet, slik at det kan starte opptak eller ta bilder.

**MERK:** Denne funksjonen bruker litt batteristrøm når kameraet er av. For å unngå å tappe batteriet må du deaktivere denne funksjonen når du ikke bruker kameraet, eller når du lagrer kameraet over natten eller i en lengre periode.

#### Velg **Trådløs** > **Fjernkontroll** > **Ekstern aktivering**.

Når du slår kameraet av, aktiverer det modusen for ekstern aktivering. Statuslampen blinker periodisk blått når kameraet er i modusen for ekstern aktivering.

#### **Kontrollere flere VIRB kameraer med ANT+ trådløs teknologi**

Du kan kontrollere flere VIRB kameraer ved hjelp av en primær VIRB eller ANT+ enhet.

Når du kontrollerer flere kameraer, må du velge et primært VIRB kamera. Dette kameraet kontrollerer alle de andre kameraene, som kalles VIRB tilleggskameraer. Når du starter opptak eller tar et bilde på hovedkameraet, starter tilleggskameraene opptak eller tar et bilde samtidig.

Når du bruker en ANT+ enhet til å kontrollere flere kameraer, kontrollerer ANT+ enheten bare hovedkameraet.

Hovedkameraet sender kommandoer mottatt fra ANT+ enheten, til tilleggskameraene.

- **1** Ha alle VIRB kameraene innen 3 m (10 fot) fra hverandre.
- **2** Velg **Trådløs** > **Fjernkontroll** > **Status** på hovedmenyen på hovedkameraet for å slå på fjernstyring.

Det vises en melding med spørsmål om du har flere VIRB kameraer.

**3** Velg **Ja**, og vent til søkeskjermbildet får tidsavbrudd.

Etter 30 til 60 sekunder får søkeskjermbildet tidsavbrudd, og siden for eksterne innstillinger vises, med innstillingen VIRBtype satt til Primær VIRB.

**4** På hvert av de andre kameraene velger du **Trådløs** > **Fjernkontroll** > **Status** > **Ja**.

Hvert kamera søker etter og kobler seg til hovedkameraet. Siden for eksterne innstillinger vises, med innstillingen VIRBtype satt til Utvidet VIRB.

**TIPS:** Hvis et av kameraene er satt til feil VIRB type, kan du velge **VIRB-type** for å veksle mellom alternativene Primær VIRB og Utvidet VIRB.

- **5** Velg et alternativ når alle kameraene er koblet til:
	- Bruk opptaksbryteren på hovedkameraet til å starte og stoppe opptak på alle kameraene.
	- Velg fototasten på hovedkameraet til å ta et bilde med alle kameraene.
	- Bruk en ANT+ enhet eller VIRB fjernkontroll til å kontrollere alle kameraene.

# **Sensorer med ANT+**

Enheten kan brukes med trådløse sensorer med ANT+. Hvis du vil ha mer informasjon om kompatibilitet og kjøp av sensorer (tilleggsutstyr), kan du gå til <http://buy.garmin.com>.

### **Parkoble ANT+ sensorer**

Når du parkobler en kompatibel ANT+ sensor med enheten din, registreres sensordataene som G-Metrix data.

- **1** Ta på deg pulsmåleren, eller installer sensoren.
- **2** Sørg for at enheten er innenfor rekkevidden til sensoren (3 m (10 fot)).
- **3** Velg **Trådløs** > **Sensorer** > **Legg til ny** fra hovedmenyen.
- **4** Velg et alternativ:
	- Velg **Søk på alle**.
	- Velg sensortype.
- **5** Velg sensoren som skal parkobles.

Etter at sensoren er parkoblet med enheten, endres sensorens status til Tilkoblet.

Etter den første parkoblingen gjenkjenner kameraet automatisk ANT+ tilbehøret og kobler seg til det hver gang det er aktivert og innenfor rekkevidde.

#### **Fjerne parkoblede ANT+ sensorer**

- **1** Velg **Trådløs** > **Sensorer** fra hovedmenyen.
- **2** Velg en sensor.
- **3** Velg **Fjern** > **Ja**.

# **Bluetooth enheter**

### **Koble til en trådløs ekstern mikrofon**

Du kan koble en Bluetooth håndfrienhet til VIRB kameraet

- **1** Velg **Trådløs** > **Bluetooth** > **Status** på hovedmenyen for å slå på Bluetooth trådløs teknologi.
- **2** Velg **Legg til ny**.
- **3** Velg den trådløse enheten som skal parkobles. Etter at den trådløse enheten er parkoblet, endres enhetens
- status til Tilkoblet.

# **Koble til en OBD-II-enhet**

Du kan parkoble VIRB kameraet med en kompatibel, innebygd Bluetooth ELM327-enhet for kjøretøydiagnostisering (ODB-II) for å registrere kjøretøydata fra et OBD-II-kompatibelt kjøretøy.

**MERK:** Ulike kjøretøyer gir ulike data. Ikke alle kjøretøyer eller OBD-II-enheter er kompatible med kameraet.

**1** Installer din kompatible ELM327 OBD-II-enhet til OBD-IIporten på kjøretøyet.

**TIPS:** Se brukerhåndboken for kjøretøyet og OBD-II-enheten for informasjon om å finne OBD-II-porten og installere OBD-II-enheten.

**2** Aktiver eventuelt parkoblingsmodus på OBD-II-enheten.

<span id="page-16-0"></span>**TIPS:** Se brukerveiledningen for OBD-II-enheten for informasjon om hvordan du aktiverer parkoblingsmodus.

- **3** Velg **Trådløs** > **Bluetooth** > **Status** på hovedmenyen på VIRB kameraet for å slå på Bluetooth trådløs teknologi.
- **4** Velg **Legg til ny**.
- **5** Velg OBD-II-enheten som skal parkobles.

**TIPS:** Hvis OBD-II-enheten ikke vises i listen, må du bekrefte at den fortsatt er i parkoblingsmodus og søke igjen. Etter at den OBD-II-enheten er parkoblet, endres enhetens status til Tilkoblet.

# **Fjerne parkoblede Bluetooth enheter**

- **1** Velg **Trådløs** > **Bluetooth** fra hovedmenyen.
- **2** Velg en trådløs enhet.
- **3** Velg **Glem** > **Ja**.

# **VIRB Edit**

Appen VIRB Edit gir enkel tilgang til disse verktøyene og tjenestene for enheten.

- Gå gjennom og redigere videoopptak
- Legge til G-Metrix målere, grafer med mer
- Legge til titler og overganger
- Støtte for flere kameraer
- Oppdatere programvare og funksjoner

Appen VIRB er tilgjengelig for datamaskiner med Windows® og Mac® . Du finner mer informasjon på [garmin.com/VIRBEdit](http://garmin.com/VIRBEdit).

# **Informasjon om enheten**

# **Kameraoppsett**

#### *LES DETTE*

Velg på hovedmenyen.

- **Talekontroll**: Lar deg bruke kameraet ved å si ord og kommandoer (*[Talekontroll](#page-7-0)*, side 4).
- **Opptakslys**: Slår opptakslyset av eller på.
- **Tonevolum**: Justerer volumet til kameratoner.
- **Avspillingsvolum**: Justerer volumet for avspilling av video.
- **Orientering**: Angir at kameraet skal ta opp video og bilder i riktig skjermretning med skjermen vendt opp eller ned (*Snu kameraretning*, side 13).

**Mikrofon**: Aktiverer den interne eller eksterne mikrofonen.

**TIPS:** Du kan velge Av for å ta opp video uten lyd hvis vindstøy er et problem under opptaket.

#### **Snu kameraretning**

Du kan endre kameraretning på enheten for å få enkel tilgang til tastene under en aktivitet. På noen monteringsoppsett må du endre kameraretningen. Hvis du for eksempel bruker en brystbrakett mens du sykler, kan du montere kameraet opp ned og vippe det oppover for å kompensere for at du lener deg forover.

- **1** Velg > **Orientering** på hovedmenyen.
- **2** Velg et alternativ:
	- Hvis du vil justere kameraretningen automatisk, velger du **Automatisk**.

**MERK:** Kameraretningen angis når opptaket starter, og kan ikke justeres automatisk.

• Hvis du vil angi kameraretningen manuelt, velger du **Høyre side opp** eller **Opp ned**.

# **Systeminnstillinger**

Velg > **System** på hovedmenyen.

- **Informasjon om forskrifter**: Viser forskrifts- og samsvarsinformasjon.
- **GPS**: Gjør det mulig for kameraet å motta GPS-satellittsignaler.

**MERK:** Kameraet registrerer alltid GPS-posisjonsdata når GPS er på. Disse dataene samles ikke inn av Garmin.

- **Språk og område**: Angir språket for skjermtekster, måleenheter og videostandard (*[Angi videoformat](#page-8-0)*, side 5).
- **Dato og Klokkeslett**: Angir format for dato og klokkeslett (*Innstillinger for dato og klokkeslett*, side 13).
- **Automatisk av**: Slår automatisk kameraet av når det ikke har vært brukt på fem minutter.
- **Ekstern strøm**: Stiller inn kameraet til automatisk å slå seg på eller aktivere lademodus når det kobles til en ekstern strømkilde. I lademodus slås skjermen og alle andre funksjoner av (*[Lade batteriet](#page-4-0)*, side 1).

**TIPS:** Du kan bruke denne innstillingen til å beholde kameraet avslått mens det er koblet til strøm, spesielt når det brukes med Automatisk av aktivert.

- **Nullstill**: Gjenoppretter standardinnstillingene. Du kan bruke alternativet Innstillinger til å slette alle brukerdata, eller alternativet Gjenopprett innst. til å gjenopprette alle innstillinger til standard fabrikkinnstillinger.
- **Formater kort**: Sletter alle data fra det installerte minnekortet (*Slette minnekortet*, side 13).
- **Om**: Viser viktig programvareinformasjon og enhets-ID.

#### **Innstillinger for dato og klokkeslett**

**Velg**  $\otimes$  **> System > Dato og Klokkeslett** fra hovedmenyen.

- **Tidsformat**: Angir at enheten skal vise tiden i et 12- eller 24 timers format.
- **Datoformat**: Angir om enheten skal vise datoer i formatet MM/DD/ÅÅ eller DD/MM/ÅÅ.
- **Tid**: Stiller klokken manuelt eller automatisk basert på gjeldende GPS-posisjon.
- **Tidssone**: Angir tidssonen for enheten. Tidssonen angis basert på gjeldende GPS-posisjon når tidssonen angis automatisk.
- **Sommertid**: Angir om sommertid brukes i regionen din. Alternativet Auto. angir sommertiden automatisk basert på gjeldende GPS-posisjon.

#### **Slette minnekortet**

*LES DETTE*

Slettede data kan ikke gjenopprettes.

Du kan slette alle bilder, videoer og andre data på minnekortet som er satt inn i enheten.

Velg > **System** > **Formater kort** > **Ja** fra hovedmenyen.

#### **Vise forskrifts- og samsvarsinformasjon**

Velg **Informasjon om forskrifter** i systeminnstillingene.

## **Skjerminnstillinger**

Velg Skjerm på hovedmenyen.

**Søker**: Angir søkermodusen (*Søkermoduser*, side 13).

- **Tidsavbrudd på skjerm**: Angir perioden før skjermen slås av og ventemodus aktiveres.
- **Lås skjermen**: Låser skjermen for å forhindre at du utilsiktet velger noe ved å trykke på skjermen.
- **Lysstyrke**: Justerer lysstyrken på skjermen.

#### **Søkermoduser**

Du kan bruke søkeren til å planlegge bilder, vise statusinformasjon og vise data fra enhetssensorene. <span id="page-17-0"></span>Sensorinformasjon vises som en gruppe datafelt, diagrammer eller grafer og gir sanntidsinformasjon og historiske visninger av sensordataene registrert på enheten.

Velg **Skjerm** > **Søker** > **Modus**.

**Forhåndsvisning**: Viser kamerasøkeren og gir flere alternativer.

**Rutenett**: Slår på rutenett for å ramme inn og balansere bildet i modus for forhåndsvisning.

**Overeksponering**: Fremhever overeksponerte områder av bildet i modus for forhåndsvisning.

**Hastighet**: Viser gjeldende hastighet, gjennomsnittlig hastighet og maksimum hastighet.

**MERK:** Alle minimums-, maksimums- og gjennomsnittsdata tilbakestilles når du slår enheten av.

**Distanse**: Viser totalt tilbakelagt distanse.

**Høyde**: Viser gjeldende høyde, høydegraf og tidsskala.

# **Ta vare på enheten**

#### *LES DETTE*

Unngå kjemiske rengjøringsmidler, løsemidler og insektsmidler som kan skade plastdeler og finish.

Ikke oppbevar enheten på et sted der den kan bli utsatt for ekstreme temperaturer over lengre tid. Dette kan føre til permanent skade.

#### **Rengjøre enheten**

#### *LES DETTE*

Ikke bruk kjemikalier, alkohol, løsemidler eller andre rengjøringsmidler til å rengjøre kameraet.

- **1** Tørk av utsiden av etuiet og objektivet med en ren, tørr, ripesikker, lofri klut.
- **2** Hvis du ikke får rengjort kameraet fullstendig med den tørre kluten, kan du ta ut kamerabatteriet og fukte kluten lett med vann.

#### *LES DETTE*

Kameraet er ikke vanntett. Bruk bare en svært liten mengde vann. Kontroller at kameraet er slått av og batteriet tatt ut før du bruker en fuktig klut til å rengjøre det. Unngå å bruke en fuktig klut i nærheten av portene og tastene.

**3** La kameraet tørke helt før du setter i batteriet igjen eller slår på kameraet.

#### **Vedlikeholde det avtakbare kameraetuiet**

#### *LES DETTE*

Unnlatelse av å behandle og vedlikeholde kameraetuiet riktig kan føre til skade på det avtakbare kameraetuiet eller pakningen og gjøre at det kommer vann i etuiet under bruk. Å utsette kameraet for vann vil forårsake permanent skade på kameraet og batteriet, noe som kan medføre fare for brann, kjemisk forbrenning, elektrolyttlekkasje og/eller personskader.

Ikke eksponer kameraet eller batteriene for vann eller andre væsker. Disse instruksjonen for behandling gjelder bare det avtakbare kameraetuiet.

Du må følge disse trinnene etter hver bruk for å bidra til å opprettholde vannbeskyttelsen, objektivklarheten og de mekaniske funksjonene til det avtakbare kameraetuiet.

- **1** Fjern kameraetuiet fra kameraet.
- **2** Fjern forsiktig pakningen fra kameraetuiluken.
- **3** Skyll kameraetuiet og pakningen grundig med rent vann. Dette er spesielt viktig når kameraetuiet har vært utsatt for saltvann, klor eller andre kjemikalier. Lang eksponering for kjemikalier kan skade etuiet, inkludert å gjøre etuiet og objektivet uklare og føre til korrosjon på hengselet og låsen.
- **4** Kontroller at pakningen og pakningssporet er frie for smuss. Selv svært små mengder smuss kan forhindre at pakningen tetter tilstrekkelig, og redusere den vanntette forseglingen.
- **5** Sett pakningen tilbake på kameraetuiluken, og kontroller at pakningen er satt helt inn i sporet.
- **6** La etuiet lufttørke.

Du bør ikke tørke etuiet eller pakningen med en klut. Lo eller smuss fra kluten kan redusere den vanntette forseglingen.

### **Støtte og oppdateringer**

På Garmin Express™ ([garmin.com/express\)](http://garmin.com/express) får du enkelt tilgang til følgende tjenester for Garmin enheter.

- **Produktregistrering**
- **Produktveiledninger**
- Programvareoppdateringer
- Dataopplastinger til Garmin Connect™

## **Koble enheten til datamaskinen**

Du må kanskje fjerne ekstra brakettilbehør før du kan koble enheten til datamaskinen.

**1** Koble den lille enden av USB-kabelen til USB-porten ① på enheten.

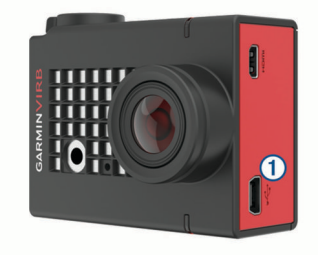

- **2** Koble den store enden av USB-kabelen til en USB-port på datamaskinen.
- **3** Hvis kameraet er slått av, holder du **POWER** inne for å slå kameraet på.

Kameraet aktiverer USB-masselagringsmodus. Minnekortet vises som en flyttbar stasjon i Min datamaskin på Windows datamaskiner og som et montert volum på Mac datamaskiner.

#### **Filtyper**

Enheten støtter eller oppretter disse filtypene.

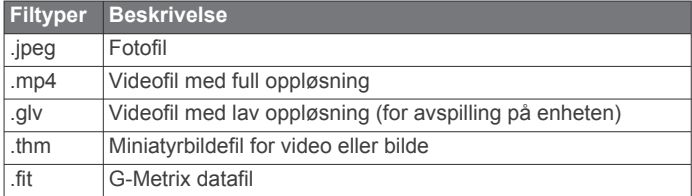

# **Spesifikasjoner**

| <b>Batteritype</b>   | Oppladbart litiumionbatteri                                                          |
|----------------------|--------------------------------------------------------------------------------------|
| drift)               | Driftstemperaturområde (batteri-   Fra -15 til 45 °C (fra 5 til 113 °F) <sup>1</sup> |
| strømforsyning)      | Driftstemperaturområde (ekstern   Fra -20 til 45 °C (fra -4 til 113 °F) <sup>2</sup> |
| Ladetemperaturområde | Fra 0 til 45 °C (fra 32 til 113 °F)                                                  |

<sup>1</sup> Driftstemperaturområdet er basert på standardinnstillingene til kameraet. Flere faktorer kan påvirke driftstemperaturområdet, inkludert kameraetuiet, monteringskonfigurasjonen, videoinnstillingene og innstillingene for Wi-Fi.<br><sup>2</sup> Kameraet tåler ikke vann eller andre væsker. Ved riktig installasjon tåler kame-

raetuiet med luken for vannsport et trykk tilsvarende en dybde på 40 meter. Ved riktig installasjon tåler kameraetuiet med luken for høydemåling tilfeldig eksponering for et trykk tilsvarende en dybde på 1 meter i opptil 30 minutter. Du finner mer informasjon på [www.garmin.com/waterrating.](http://www.garmin.com/waterrating)

<span id="page-18-0"></span>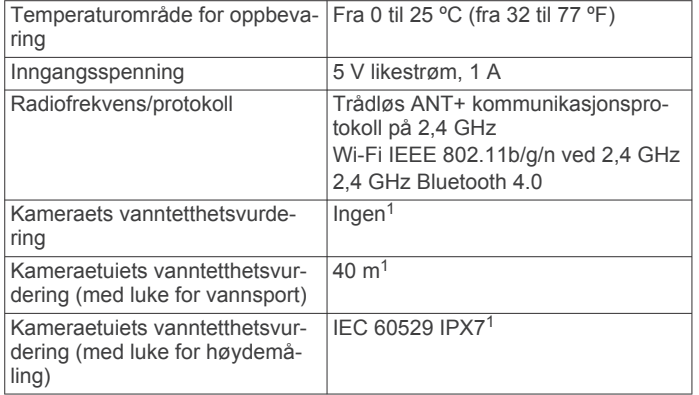

# **Feilsøking**

### **Kameraet slår seg ikke på**

• Hvis kameraet er koblet til en ekstern strømforsyning, og den øverste statuslampen er slukket eller rød, holder du **POWER**  inne for å slå kameraet på.

Kameraet slår seg ikke på automatisk når det kobles til en ekstern strømforsyning. Når den øverste statuslampen lyser konstant rødt, er kameraet i lademodus. Når den øverste statuslampen er slukket, er batteriet fulladet og kameraet av.

- Kontroller at batteriet er satt inn på riktig måte (*[Installere](#page-4-0) [minnekortet og batteriet](#page-4-0)*, side 1).
- Lad batteriet helt opp (*[Lade batteriet](#page-4-0)*, side 1).

### **Kameraet føles varmt under bruk**

Det er normalt at kameraet føles varmt under vanlig bruk, spesielt når det tar opp video med høy oppløsning eller overfører et Wi‑Fi signal.

## **Det er dugg eller vann inne i kameraetuiet**

Når du bruker kameraet i vann eller i fuktige omgivelser, er det normalt at det dannes litt dugg inne i etuiet, spesielt etter at kameraet har vært brukt i lengre tid. Dugging på de innvendige flatene i kameraetuiet indikerer ikke at etuiet har en vannlekkasje.

- For å bidra til å redusere dugging inne i kameraetuiet eller på kameraobjektivet kan du installere en tørkemiddelpakke mot dugging (*[Installere en tørkemiddelpakke mot dugging](#page-6-0)*, [side 3](#page-6-0)).
- Hvis det er en større mengde vann i etuiet, må du umiddelbart slutte å bruke det og kontrollere pakningen for skade eller smuss (*[Vedlikeholde det avtakbare kameraetuiet](#page-17-0)*, [side 14](#page-17-0)).

#### **Det mangler noen G-Metrix data**

Noen G-Metrix data krever at du aktiverer eller parkobler sensorer eller bruker bestemte tilbehør. Noen G-Metrix data er kanskje ikke tilgjengelige for alle opptakssituasjoner eller når du ikke tar opp video.

- Installer høydemålerluken på kameraetuiet for å registrere mer nøyaktige høyde- og graddata og andre G-Metrix data, inkludert hoppehøyde og vertikal hastighet (*[Kameraetui](#page-6-0)*, [side 3](#page-6-0)).
- Aktiver GPS (*[Systeminnstillinger](#page-16-0)*, side 13), og gå til et område med klar sikt til himmelen.

Posisjon, hastighet, avstand og høyde krever et GPS-signal.

• Koble til ekstra ANT+ sensorer (*[Parkoble ANT+ sensorer](#page-15-0)*, [side 12\)](#page-15-0).

Enkelte data er bare tilgjengelige når en kompatibel ANT+ sensor er koblet til.

### **Videoopptakene er ikke jevne**

- Hvis det er risting i videoopptak, velger du **Video** > **Stabilisator** for  $\check{a}$  aktivere bildestabilisering.
- Hvis videoopptak hakker eller hopper over bilder, installerer du et anbefalt høyhastighets minnekort. Hvis du vil ha mer informasjon om anbefalte minnekort, kan

du gå til [garmin.com/VIRBcards](http://garmin.com/VIRBcards).

• Kontroller at avspillingsenheten eller programvaren er i stand til å spille av video uten problemer.

Hvis videoen for eksempel har 4K-oppløsning, kontrollerer du at avspillingsenheten eller programvaren er i stand til å spille av 4K-video.

- Overfør videoen til datamaskinen eller avspillingsenheten. Noen minnekort leser ikke data raskt nok til avspilling av video med høy oppløsning direkte fra minnekortet.
- Bruk VIRB redigeringsprogrammet til å spille av og redigere video.

Gå til [garmin.com/VIRBEdit](http://garmin.com/VIRBEdit) for å laste ned VIRB redigeringsprogrammet .

# **Enheten slår seg av når jeg avslutter videoopptak**

Hvis du slår på enheten ved å flytte opptaksbryteren forover, slår enheten seg av når du flytter opptaksbryteren bakover. Dette bidrar til å maksimere batterilevetiden ettersom enheten slås av når den ikke tar opp (*[Slå kameraet av og på med](#page-5-0) [opptaksbryteren](#page-5-0)*, side 2).

# **Forlenge batterilevetiden**

- Deaktiver Wi-Fi
- Aktiver **Automatisk av** i systeminnstillingene (*[Systeminnstillinger](#page-16-0)*, side 13).
- Slå enheten av og på med opptaksbryteren (*[Slå kameraet av](#page-5-0) [og på med opptaksbryteren](#page-5-0)*, side 2).
- Bruk automatisk opptak (*[Videoinnstillinger](#page-8-0)*, side 5).
- Deaktiver ANT+ og Wi‑Fi **Ekstern aktivering** når kameraet ikke er i bruk.
- Reduser lysstyrken på skjermen (*[Skjerminnstillinger](#page-16-0)*, [side 13\)](#page-16-0).

# **Tillegg**

## **Lisensavtale for programvare**

VED Å BRUKE ENHETEN GODTAR DU AT DU ER BUNDET AV FØLGENDE VILKÅR I PROGRAMVARELISENSAVTALEN. LES DENNE AVTALEN NØYE.

Garmin Ltd. og datterselskapene ("Garmin") gir deg en begrenset lisens til å bruke programvaren som følger med denne enheten ("Programvaren"), i en binær kjørbar form ved normal bruk av produktet. Eiendomsrett og åndsverksrettigheter i og til Programvaren forblir hos Garmin og/eller tredjepartsleverandørene.

Du er innforstått med at Programvaren eies av Garmin og/eller tredjepartsleverandørene og er beskyttet i henhold til USAs opphavsrettslover og internasjonale avtaler om opphavsrett. Du er videre innforstått med at strukturen, organiseringen og kodingen i Programvaren, som det ikke leveres kildekode for, er verdifulle forretningshemmeligheter tilhørende Garmin og/eller tredjepartsleverandørene, og at Programvaren i kildekodeform

<sup>&</sup>lt;sup>1</sup> Kameraet tåler ikke vann eller andre væsker. Ved riktig installasjon tåler kameraetuiet med luken for vannsport et trykk tilsvarende en dybde på 40 meter. Ved riktig installasjon tåler kameraetuiet med luken for høydemåling tilfeldig eksponering for et trykk tilsvarende en dybde på 1 meter i opptil 30 minutter. Du finner mer informasjon på [www.garmin.com/waterrating](http://www.garmin.com/waterrating).

<span id="page-19-0"></span>forblir en verdifull forretningshemmelighet som tilhører Garmin og/eller tredjepartsleverandørene. Du samtykker i at du ikke skal dekompilere, demontere, endre, foreta en omvendt utvikling av eller redusere Programvaren eller deler av den til lesbar form, eller lage avledede produkter basert på Programvaren. Du samtykker i at du ikke skal eksportere eller reeksportere Programvaren til et annet land i strid med USAs eksportlover eksportlovene til et hvilket som helst annet land som er aktuelt.

# **Symbolforklaring**

Følgende symboler kan vises på enheten eller tilbehør.

 $\mathbb{\underline{X}}$ WEEE-symbol for kassering og resirkulering. WEEE-symbolet merker produktet i henhold til EU-direktivet 2012/19/EU om kasserte elektriske og elektroniske produkter. Formålet er å sikre at produktet ikke kasseres på feil måte samt å promotere gjenbruk og resirkulering.

# **Indeks**

<span id="page-20-0"></span>**A** ANT+ sensorer **[2](#page-5-0), [10](#page-13-0)** glemme **[12](#page-15-0)** parkobling **[12](#page-15-0)** av/på-knapp **[2](#page-5-0)**

#### **B**

batteri **[1,](#page-4-0) [13](#page-16-0), [14](#page-17-0)** lade **[1](#page-4-0)** levetid **[15](#page-18-0)** montere **[1,](#page-4-0) [2](#page-5-0)** bilde **[7](#page-10-0), [9](#page-12-0), [10](#page-13-0)** innstillinger **[7](#page-10-0), [9](#page-12-0)** natt **[8](#page-11-0)** ta **[7](#page-10-0)** tidsforløp **[8](#page-11-0), [9](#page-12-0)** Travelapse **[9](#page-12-0)** vise **[9](#page-12-0)** Bluetooth teknologi **[2,](#page-5-0) [12,](#page-15-0) [13](#page-16-0)** braketter, valgfritt **[4](#page-7-0)**

#### **D**

data, overføre **[14](#page-17-0)** datamaskin, koble til **[14](#page-17-0)**

#### **E**

enhets-ID **[13](#page-16-0)**

# **F**

favoritter **[10](#page-13-0)** feilsøking **[15](#page-18-0)** filer, overføre **[14](#page-17-0)** fjernkontroll **[1,](#page-4-0) [10](#page-13-0) –[12](#page-15-0)** forhåndsinnstillinger **[9](#page-12-0)**

#### **G**

G-Metrix **[10](#page-13-0)** Garmin Express oppdatere programvare **[14](#page-17-0)** registrere enheten **[14](#page-17-0)** GPS **[2](#page-5-0), [10](#page-13-0)** innstillinger **[2](#page-5-0), [13](#page-16-0)**

#### **H**

hastighet **[10](#page-13-0)** hdmi **[10](#page-13-0)** høyde **[10](#page-13-0)**

#### **I**

ikoner **[2](#page-5-0)** innstillinger **[13](#page-16-0)**

#### **K**

kamera innstillinger **[2](#page-5-0), [7](#page-10-0), [13](#page-16-0)** orientering **[13](#page-16-0)** selvutløser **[8](#page-11-0)** synsfelt **[5](#page-8-0)** søker **[13](#page-16-0)** kameraetui **[2](#page-5-0), [3](#page-6-0)** tørkemiddelpakke **[3,](#page-6-0) [15](#page-18-0)** kraft **[10](#page-13-0)** kringkaste videoer **[10](#page-13-0)**

# **L**

lagre data **[14](#page-17-0)** lysstyrke **[13](#page-16-0)**

#### **M**

mikrofon, koble til **[7,](#page-10-0) [12](#page-15-0)** minnekort [1,](#page-4-0) [2](#page-5-0) minnekort, microSD. *Du finner mer informasjon under* minnekort montere enheten **[4](#page-7-0)**

#### **O**

overføre, filer **[14](#page-17-0)**

#### **P**

pedalfrekvens **[10](#page-13-0)**

#### produktregistrering **[14](#page-17-0)** programvare oppdatere **[13,](#page-16-0) [14](#page-17-0)** versjon **[13](#page-16-0)** programvarelisensavtale **[15](#page-18-0)** puls **[10](#page-13-0)**

#### **R**

registrere enheten **[14](#page-17-0)** rengjøre enheten **[14](#page-17-0)**

#### **S**

sensorer med ANT+ **[12](#page-15-0)** skjerminnstillinger **[13](#page-16-0)** slette alle brukerdata **[13](#page-16-0)** bilde **[10](#page-13-0)** videoer **[10](#page-13-0)** spesifikasjoner **[14](#page-17-0)** spor **[10](#page-13-0), [13](#page-16-0)** språk **[13](#page-16-0)** størrelsesforhold **[5](#page-8-0)** systeminnstillinger **[13](#page-16-0)**

### **T**

talekontroll **[4](#page-7-0)** tips **[4](#page-7-0)** taster **[1](#page-4-0)** temperatur **[10](#page-13-0), [14](#page-17-0)** tid innstillinger **[13](#page-16-0)** soner og formater **[13](#page-16-0)** tidsforløp, bilde **[8](#page-11-0), [9](#page-12-0)** tilbehør **[12](#page-15-0)** toner **[13](#page-16-0)** Travelapse, bilde **[9](#page-12-0)** trådløsskjerm **[10](#page-13-0)**

# **U**

USB masselagringsmodus **[14](#page-17-0)** overføre filer **[14](#page-17-0)**

#### **V**

vanntetthetsvurdering **[3](#page-6-0), [14](#page-17-0)** video **[10](#page-13-0)** innstillinger **[2](#page-5-0), [5](#page-8-0), [6](#page-9-0), [9](#page-12-0)** løkke **[6](#page-9-0)** redigere **[13](#page-16-0)** registrere **[1](#page-4-0), [2,](#page-5-0) [4,](#page-7-0) [6,](#page-9-0) [8](#page-11-0)** spille **[9](#page-12-0)** tidsforløp **[8](#page-11-0)** utgang **[10](#page-13-0)** videoer **[9](#page-12-0), [10](#page-13-0)**

#### **W**

Wi ‑Fi **[1,](#page-4-0) [2,](#page-5-0) [11](#page-14-0)** koble til **[11](#page-14-0)** tilgangspunkt **[11](#page-14-0)** Wi ‑Fi CERTIFIED MiraCast **[10](#page-13-0)**

# support.garmin.com

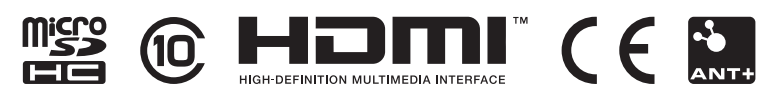

Mai 2020 GUID-24462D26-53BB-4CF9-85AE-DD31B0F17123 v2